# 数码钢琴 AP-260BK AP-260BN

## 用户说明书

请务必将所有用户文件妥善保管以便日后需要时杳阅。

安全须知 在使用本数码钢琴之前,必须首先阅读另一册"安全须知"。|

保留备用

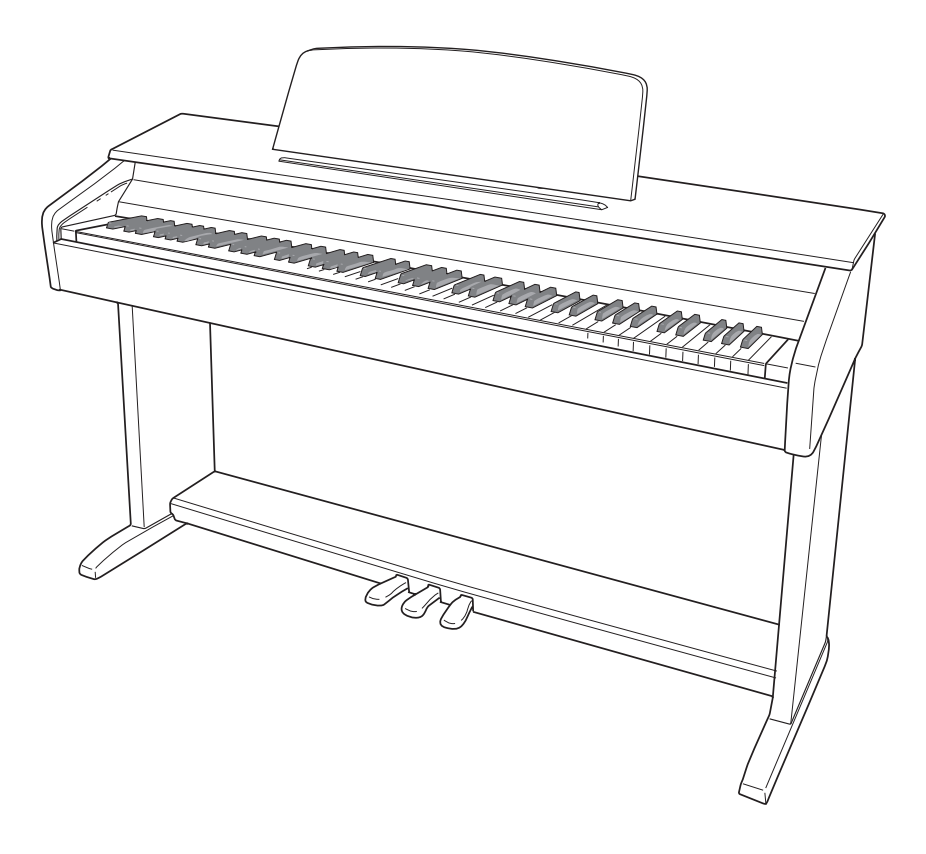

**CN** 

#### 重要!

#### 在使用本产品之前,请注意下述重要资讯。

- 在使用AD-A12150LW交流电变压器为本产品供电之前, 必须首先检查交流电变压器是 否有任何损坏。请仔细检查电源线,看是否有断裂、断线、裸线及任何其他严重损坏。 切勿让⼉童使⽤已严重损坏了的交流电变压器。
- 3岁以下儿童不可使用本产品。
- 只能使用CASIO AD-A12150LW变压器。
- 交流电变压器不是玩具。
- 在清洁本产品之前必须拔下交流电变压器。

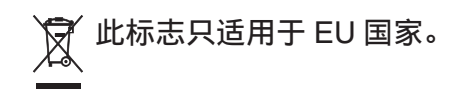

根据欧盟指令的符合性声明

Manufacturer: CASIO COMPUTER CO., LTD. 6-2, Hon-machi 1-chome, Shibuya-ku, Tokyo 151-8543, Japan  $C \in$ Responsible within the European Union: CASIO EUROPE GmbH Casio-Platz 1, 22848 Norderstedt, Germany

# 目录

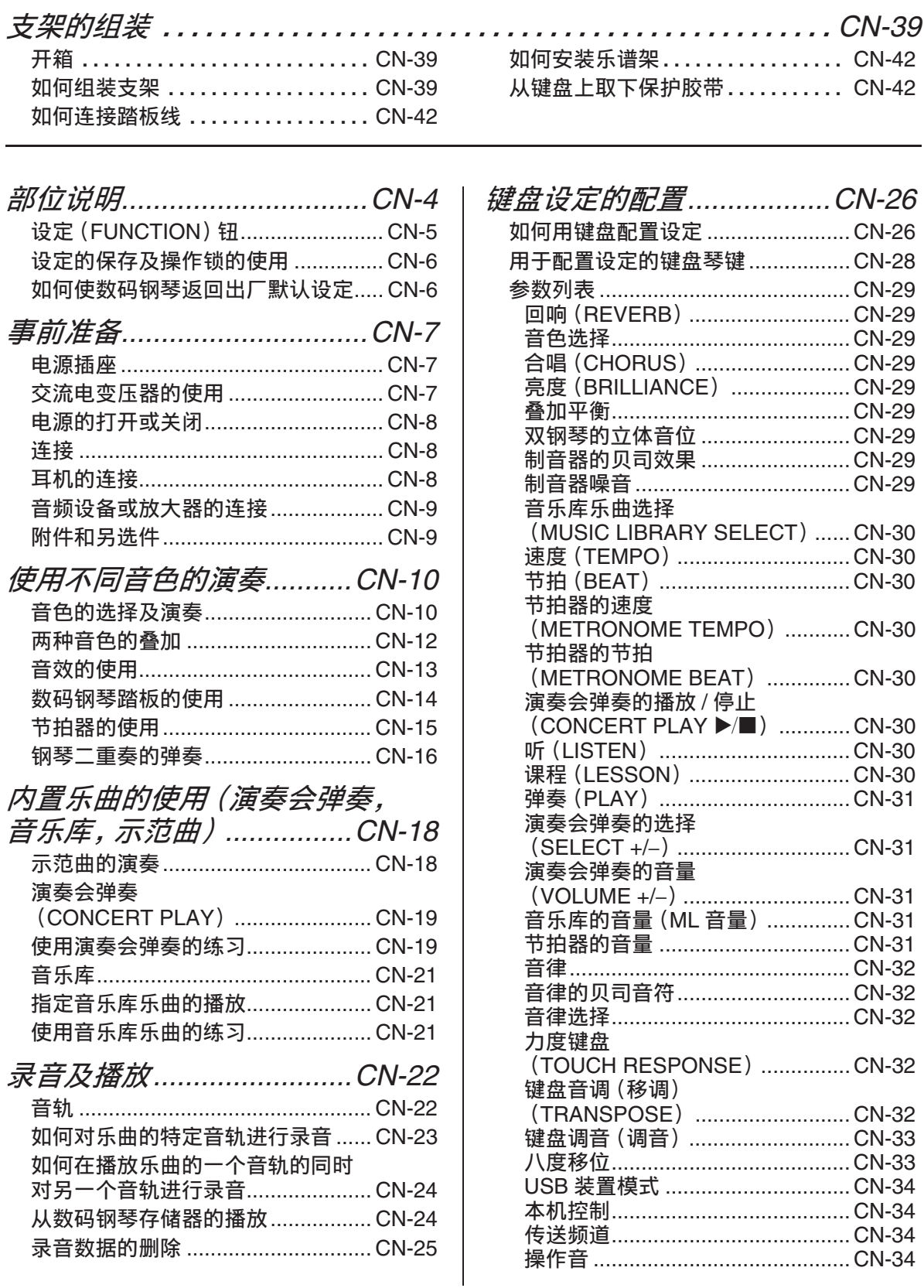

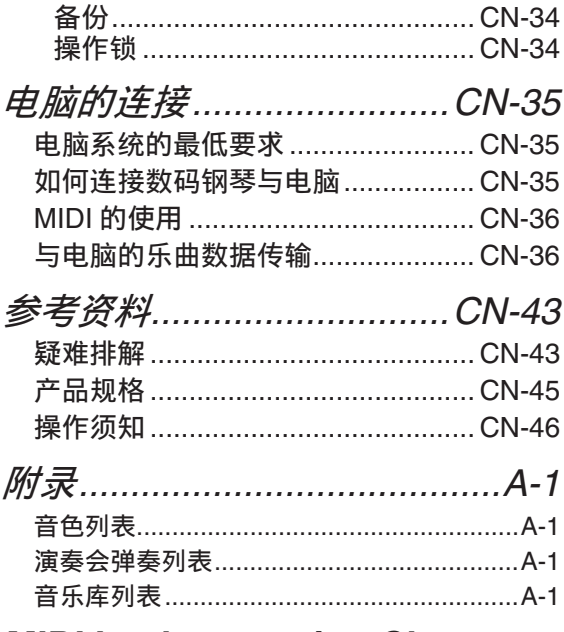

**MIDI Implementation Chart** 

本说明书中涉及的公司及产品名称可能是相关<br>所有者的注册商标。

# 部位说明

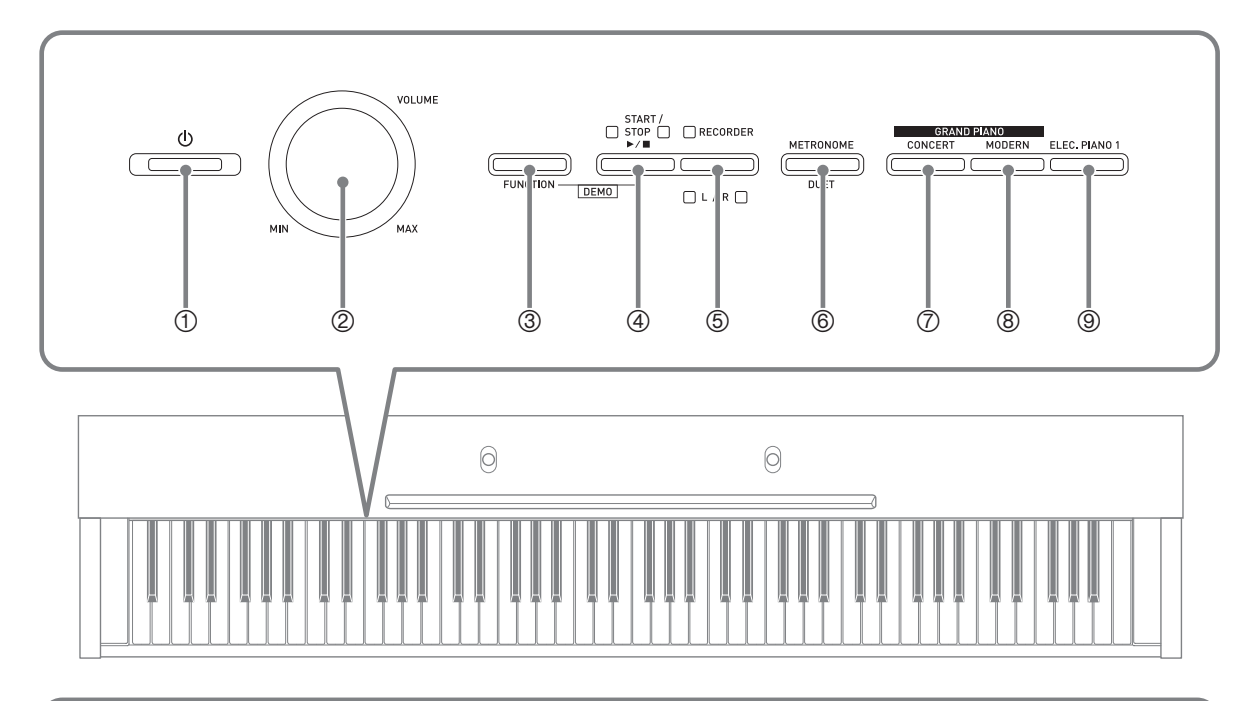

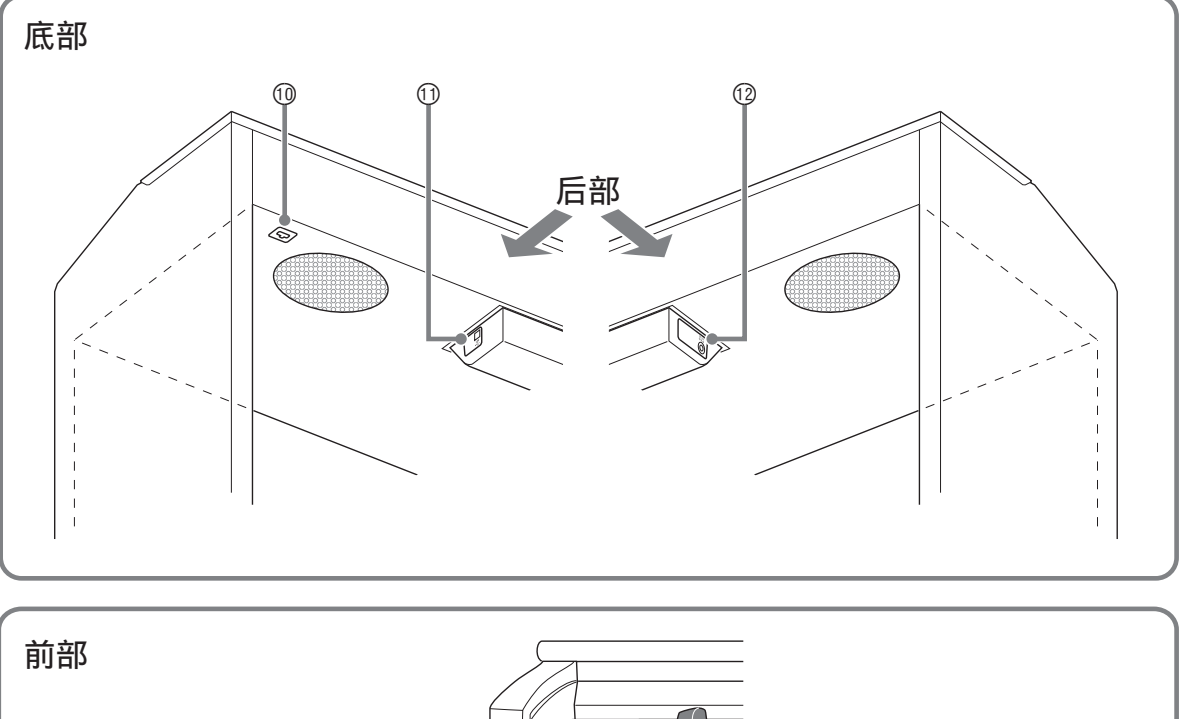

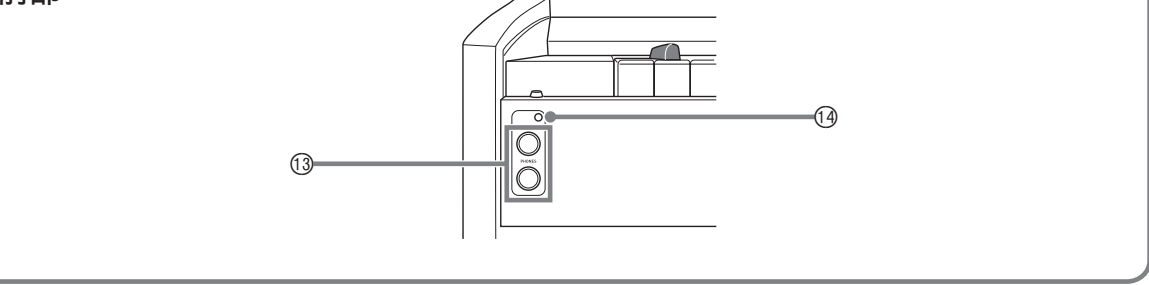

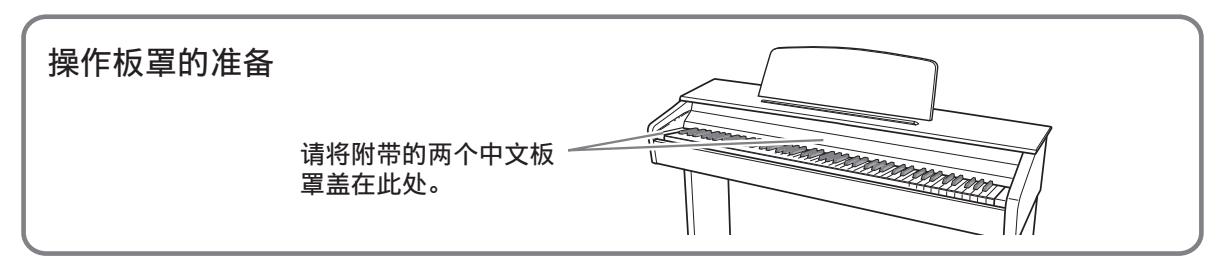

#### 血痒

- 此处的名称在本说明书中出现时将以粗体字表示。
- ① (り (电源) 钮
- 2 音量 (VOLUME) 控制器
- **3 设定 (FUNCTION) 钮**
- **4 开始 / 停止 (START/STOP ▶/■),** 示范曲 (**DEMO**) 钮
- 5 乐曲存储器 (**RECORDER**) (左⼿ / 右⼿ (**L**/**R**))钮
- 6 节拍器 (**METRONOME**), 双钢琴 (DUET) 钮
- 7 三⾓钢琴 (**GRAND PIANO**)
	- (音乐会 (**CONCERT**) ) 钮
- **8 三角钢琴 (GRAND PIANO)** (华丽 (MODERN))钮
- **③ 电钢琴 1 (ELEC. PIANO 1)** 钮
- ⊕ 踏板接口
- **10 USB 端口**
- bm **DC 12V** 终端
- **63 PHONES 插孔**
- **@ 电源灯**

#### 设定 (FUNCTION) 钮

设定 (FUNCTION)钮用于配置各种数码钢琴的设定。下述为设定 (FUNCTION)钮的 基本用涂。

●要改变设定时,请在按住**设定 (FUNCTION**) 钮的同时 按分配有要选择的设定的键盘琴键。 每当您按键盘琴键配置设定时,钢琴会发出操作确认音。 范例: 第 CN-10 页上的 "如何选择音色"

#### 闻注

● 有关操作及设定的详情, 请参阅第 CN-26 页上的 "键盘 设定的配置"。

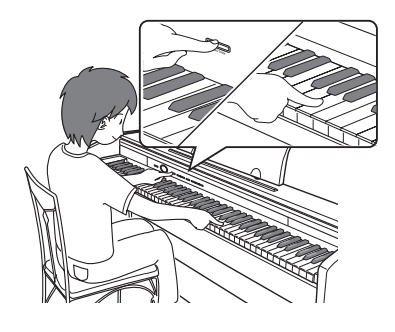

●下表介绍如何通过按**设定 (FUNCTION**) 钮来改变一些按钮的功能。

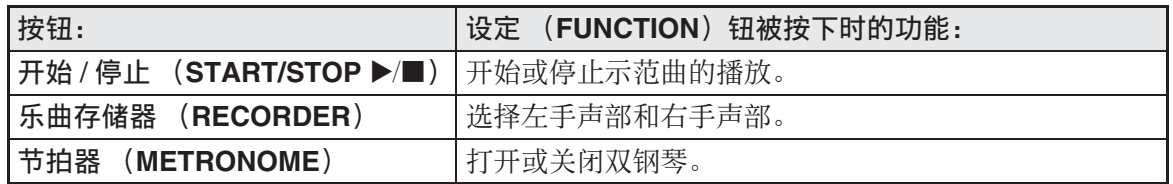

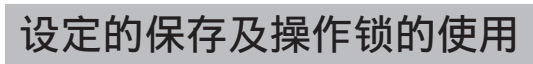

您可以保存数码钢琴的设定,并锁住其按 钮以防止误操作。有关详情请参阅 第 CN‐29 ‐ CN‐34 页上的 "参数列表"。

#### 如何使数码钢琴返回出厂默 认设定

要使数码钢琴保存的数据和设定返回初始 出厂默认值时请执行下述操作。

- **1.** 关闭数码钢琴的电源。
- **2.** 在按住电钢琴 1 (**ELEC. PIANO**  1)及设定 (FUNCTION) 钮的同 时. 按 (b) (电源)钮。
- **3.** 在数码钢琴执⾏下述操作的过程中 请⼀直按住电钢琴 1 (**ELEC. PIANO 1)** 钮及设定 (**FUNCTION**) 钮。
	- (1) 三角钢琴 (GRAND PIANO) (音乐 会 (**CONCERT**))、三⾓钢琴 (**GRAND PIANO**)(华丽 (**MODERN**))及电钢琴 1 (**ELEC.**  PIANO 1)钮指示灯开始顺序闪动。
	- (2)顺序闪动的速度逐渐加快。
	- (3) 一段时间后闪动停止。
- **4.** 松开电钢琴 1 (**ELEC. PIANO 1**) **钮及设定 (FUNCTION) 钮。** 
	- 数码钢琴将初始化其内部系统。片刻后 就可以使⽤数码钢琴了。

#### 血痒

• 有关开机及关机的说明请参阅 "电源的 打开或关闭" (第 CN‐8 页)。

# 事前准备

#### 电源插座

教码钢琴可用标准室内电源供电。不使用 数码钢琴时必须关闭其电源。

#### 交流电变压器的使用

只能使用本数码钢琴附带的交流电变压器 (IEITA 标准, 有统一的极性插头)。使用 其他种类的交流电变压器会使数码钢琴发 ⽣故障。

指定的交流电变压器:AD-A12150LW

- 请如下图所示用附带电源线连接交流电 变压器。
- 用电源终端旁边的带扣固定好其交流电 变压器的电源线 (第 CN‐41 页)。

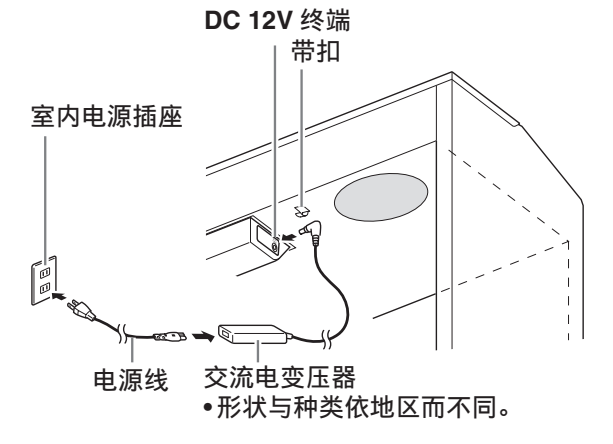

#### ■ 如何系紧带扣

如图所示, 按下 (a) 处使带扣的尖端插入 沟槽内。请向下按直到听到带扣固定到位 的喀嚓音。

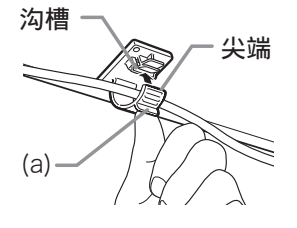

■ 如何松开带扣

如图所示, 依箭头所示方向按 (b) 处。

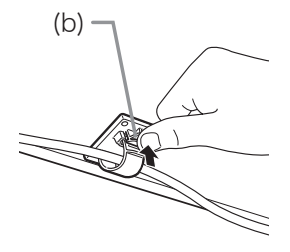

#### 请注意下述重要须知以防止损坏电源线。

#### 在使用讨程中

- 切勿过份用力拉扯电源线。
- 切勿反复拉扯电源线。
- 切勿在插头或接头根部弯曲电源线。

#### 在移动过程中

• 在移动数码钢琴之前,必须先从电源插 座拔下交流电变压器。

#### 在保管过程中

• 请卷起并捆扎好电源线,但不要缠绕在 交流电变压器上。

#### 愱壥澼

- 切勿将本数码钢琴附带的交流电变压器 (JEITA 标准,有统一的极性插头)在本 钢琴之外的任何其他装置上使用。否则 有发⽣故障的危险。
- 在插上或拔下交流电变压器之前, 必须 先关闭数码钢琴的电源。
- •长时间使用后,交流电变压器会变热。 此为正常现象,并不表⽰发⽣了故障。

#### 电源的打开或关闭

1. 按 (<sup>b)</sup> (电源)钮打开数码钢琴的 电源。

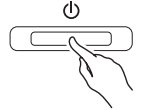

- (b) (电源) 钮点亮。
- 打开数码钢琴的电源时, 其将执行开机 操作,初始化系统。系统初始化过程 中,音色钮灯将依顺序循环闪动约五秒 钟,表示系统初始化操作正在进行。
- **2.** 要关闭数码钢琴的电源时,请按住 (り (电源) 钮直到其灯熄灭。

#### 们注

• 按 (b) (电源) 钮关闭电源实际上是让数 码钢琴进入待机状态。数码钢琴在待机 状态下时仍会继续有微弱的电流。若您 计划长期不使⽤数码钢琴,或您所在地 区有雷⾬,必须从电源插座拔下交流电 变压器。

#### 自动关机

在设计上,本数码钢琴在无任何操作经过 预设时间后将自动关机, 以防止浪费电力。 自动关机功能的触发时间是四个小时。

- 您还可以使用下述操作暂时停止自动关 机功能。
- 如何解除自动关机功能
- 1. 在数码钢琴开机的状态下, 按 (<sup>l</sup>) (电源) 钮关机。
- 2. 在按住设定 (FUNCTION) 钮的同 时, 按 () (电源)钮打开数码钢 琴的电源。

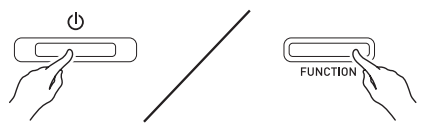

• 自动关机功能此时不起作用。

闻

• 执⾏完上述操作步骤后,关闭数码钢琴 的电源将重新启用自动关机功能。

#### 连接

#### $\frac{1}{2}$ 重重!]

• 每当要在数码钢琴上连接任何装置之前, 应首先用音量 (VOLUME) 控制器将音 量调低。连接之后,再将音量调到需要 的水平。

#### 耳机的连接

**前部 耳机 (PHONES)** 插孔

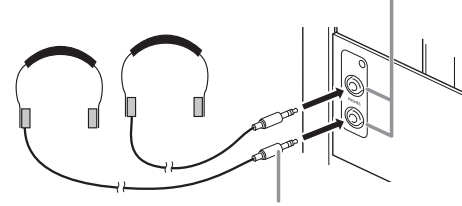

⽴体声标准插头

将耳机插入 PHONES 插孔之一将切断扬声 器的输出。如此可在深夜练习,⽽不会打 扰其他人。为了保护您的听力, 使用耳机 时, 请勿将音量设定得过高。

#### 創注

- ⽿机必须在 **PHONES** 插孔中插到底。否 则,耳机可能只一边有声音。
- 若您使⽤的⽿机的插头与 **PHONES** 插孔 不匹配,请使用相应的市卖插头转换器。
- 若您使用的是需要转换器插头的耳机, 则在拔下耳机时一定要同时拔下转换器。 否则,弹奏时扬声器不会有声⾳发出。

#### ⾳频设备或放⼤器的连接

在数码钢琴上连接音频设备或乐器放大器, 便可通过外部扬声器产生更加洪亮、音质 更好的声⾳。

#### 连接⾄数码钢琴的 **PHONES** 插孔之⼀

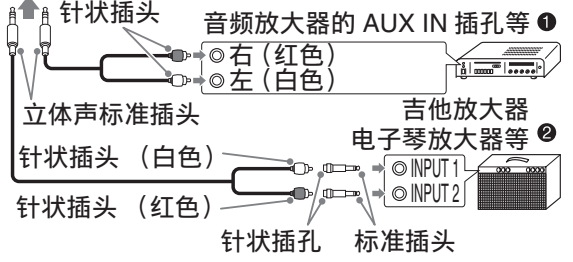

#### 音频设备的连接 (图 4)

请使用市卖连接线 (标准插头 × 1, 针状 插头 × 2)如图 ❶ 所示进行连接。与数码 钢琴连接的缆线的一端必须是立体声标准 插头。单声道标准插头将导致仅两个立体 声频道之一输出声音。通常, 必须将音频 设备的输⼊选设器设定在与数码钢琴连接 的终端上 (AUX IN 等)。用数码钢琴的 音量 (VOLUME) 控制器调节音量。

#### 乐器放大器的连接 (图 ❷)

将连接线 \* 连接在图 2 中所示的几种放大 器之一上。

⽤数码钢琴的⾳量 (**VOLUME**)控制器调 节音量。

- \* 数码钢琴 :⽴体声标准插头
	- 放大器 : 为左右声道输入信号。未连接 其中一个插头将导致仅两个立 体声频道之一输出声音。

#### 附件和另选件

只能使用本数码钢琴指定的配件。 使用未指定的配件有造成火灾、触电及人 ⾝伤害的危险。

闻拜

• 从您的经销商或从下示 URL 的卡西欧 (CASIO)⽹站可以得到卡西欧 (CASIO)的产品目录,有关本产品的 另购件的资讯可以在产品⽬录中找到。 **http://world.casio.com/**

# 使用不同音色的演奏

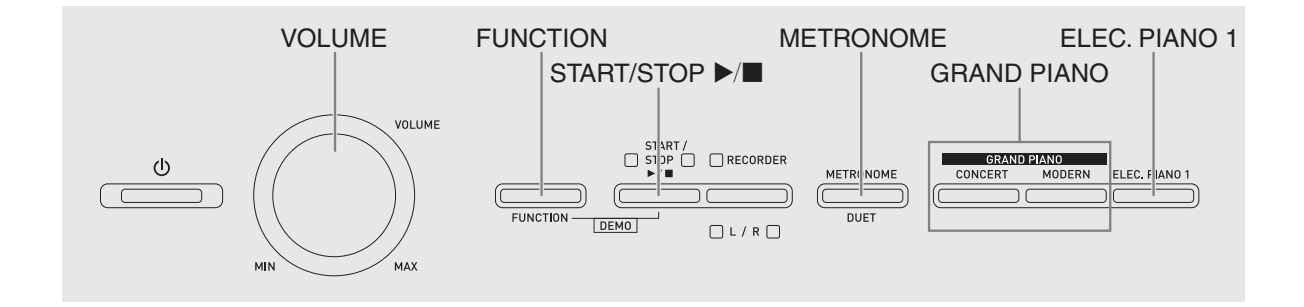

#### 音色的选择及演奏

本数码钢琴内置 18 种音色。

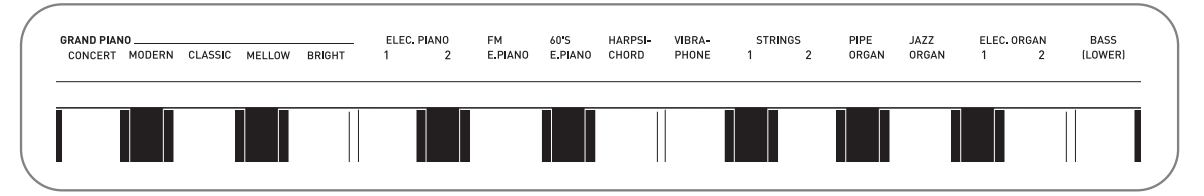

• 各音色分别分配在键盘琴键上, 其名称标印在各琴键的上方。

#### 如何选择音色

- 1. 选择所需要的音色。
	- ●要选择三角钢琴 (GRAND PIANO) (音乐会 (CONCERT) 或华丽 (MODERN))或电钢琴 1 (ELEC.  $PIANO 1)$  时
		- 按三角钢琴 (GRAND PIANO) 钮之 一 (音乐会 (CONCERT) 或华丽 (**MODERN**))或电钢琴 1 (**ELEC.**  PIANO 1) 钮选择所需要的音色。

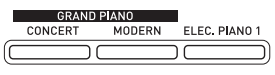

- 所选音色的按钮灯将点亮。
- $2.$  用音量 (VOLUME) 控制器调节音量。
- ●如何选择其他音色
	- 在按住设定 (FUNCTION) 钮的同 时, 按要选择的音色对应的键盘琴 键。

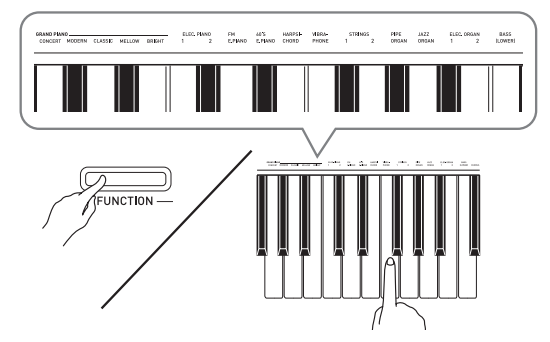

#### 闻拜

• 在数码钢琴的 18 种内藏音色中, 前五种 是三角钢琴音色。每种音色各有特色, 请选择适合您要随之弹奏的乐曲或个⼈ 演奏的音色。音乐会 (CONCERT) 和 华丽 (MODERN)音色被分配在按钮 上,可快速简单地选择。

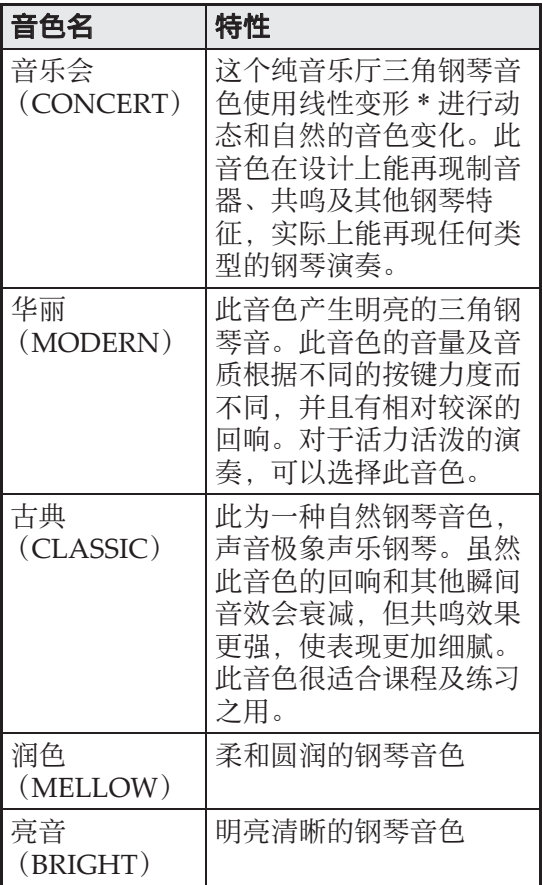

\* 通过采用电脑变形技术, 纯音乐厅大钢 琴的各种动态采样音之间能无缝改变。

#### 贝司音色 (BASS)

在上述操作的第 1 步中选择 BASS (LOWER) 音色会将所选贝司音色分配到 键盘的低⾳区 (左侧)。当您按 BASS (LOWER)键时选择的音色将被分配在高 音区 (右侧)。

• BASS (LOWER) 能将键盘有效地分割 为两种不同的音色。

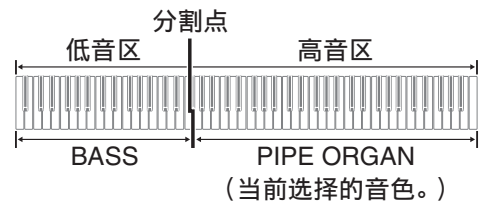

闻拜

- 要使键盘返回单音色状态时, 请选择 BASS (LOWER) 之外的任何其他音 ⾊。
- 对音轨 2 进行录音时不能选择 BASS (LOWER)。
- 您可以配置设定,使您在踩下制⾳器踏 板或延音踏板时 BASS (LOWER) 音色 的回响持续。有关详情请参阅 "制音器 的贝司效果"(第 CN‐29 页)。

#### 两种音色的叠加

请用下述操作步骤叠加两种音色, 使其同 时发出。

指定两种音色进行叠加时,您选择的第一 种音色为主音色, 而第二种音色为叠加音 ⾊。

- 1. 在按住设定 (FUNCTION) 钮的同 时,按下要叠加的第一种音色的键 盘琴键,然后按第二种音色的琴 键。
	- 例如: 先按拨弦古钢琴 (**HARPSICHORD**)键,然后按电 风琴 1 (ELEC.ORGAN 1) 键。

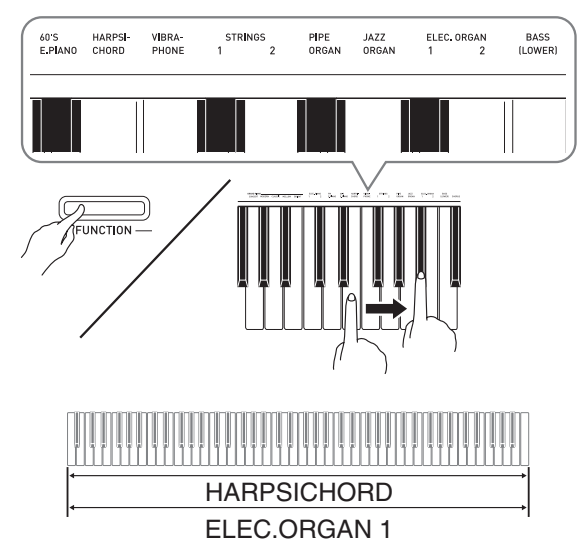

**2.** 要解除⾳⾊的叠加时,请通过按三 角钢琴 (GRAND PIANO) 钮或用 "音色的选择及演奏"一节 (第 CN-10 页)下的操作步骤选择其他 音色。

血津

- BASS (LOWER) 音色不能与其他音色 叠加。
- 为音轨 2 录音时不能进行叠加操作。

如何调整两种叠加音色之间的音量 平衡

1. 在按住设定 (FUNCTION) 钮的同 时,用下示键盘琴键调整叠加音色 的音量。

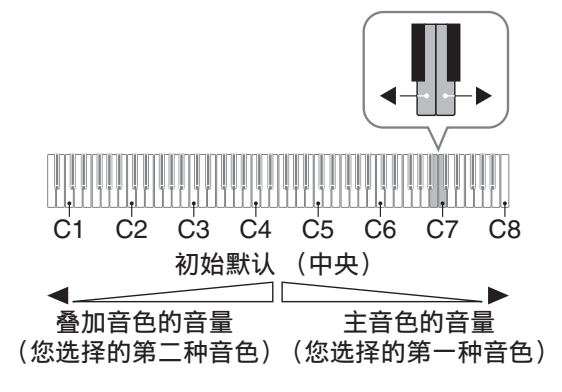

• 要返回初始默认音量时, 请同时按住设 定 (FUNCTION) 钮及此二键。

#### 音效的使用

回响:使音符共鸣。 合唱 :增加⾳符的宽度。

#### 如何添加回响

1. 在按住设定 (FUNCTION) 钮的同 时,按要选择的回响类型对应的键 盘琴键。

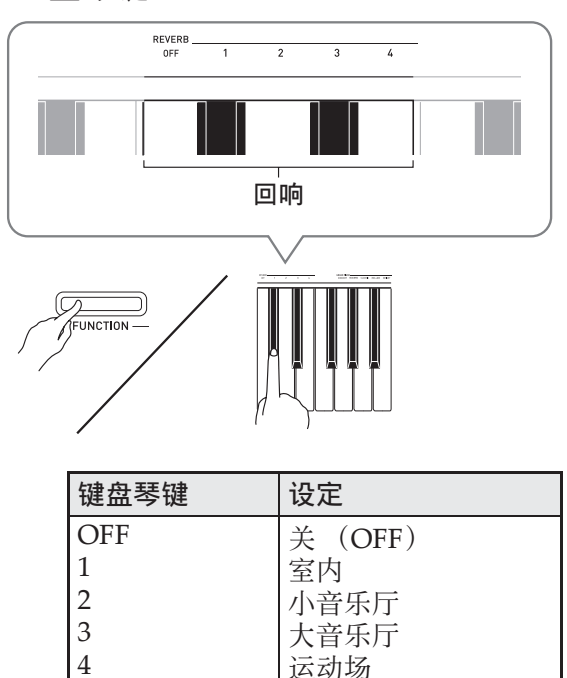

#### 如何在音色上添加合唱音效

- 1. 在按住设定 (FUNCTION) 钮的同 时, 用合唱 (CHORUS) 键盘琴 键循环选换有效的设定。
	- 按合唱 (CHORUS) 键盘琴键可使数码 钢琴根据所选设定鸣响,如下表所示。

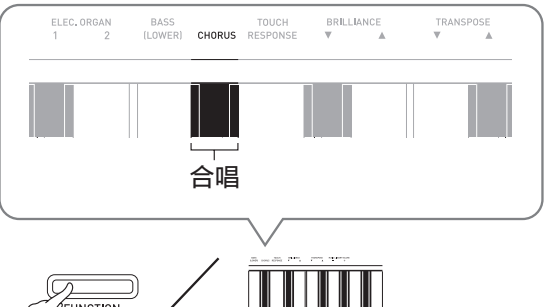

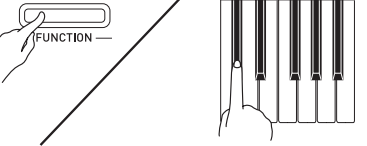

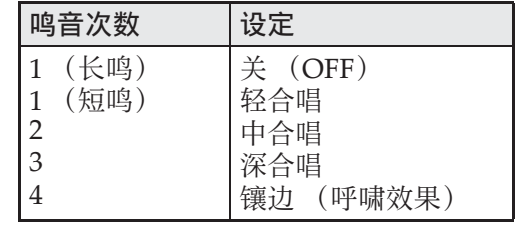

#### ■ 关于 DSP

DSP 使数字合成⾳效的产⽣成为可能。每 当数码钢琴开机时, DSP 被配置在各音色 上。

#### 数码钢琴踏板的使用

本数码钢琴配备有三个踏板: 制音器、柔 音及抽选延音。

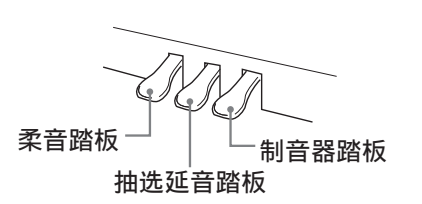

#### 踏板功能

#### ●制音器踏板

弹奏过程中, 踩下制音器踏板将使您弹奏 的音符长时间发音。

• 当三角钢琴 (GRAND PIANO) 音色 (⾳乐会 (CONCERT),华丽 (MODERN),古典 (CLASSIC),润 色 (MELLOW), 亮音 (BRIGHT)) 被选作音色时, 踩下此踏板将使音符像 在声乐大钢琴上踩下制音器踏板时一样 回响 (带制音器共鸣)。本数码钢琴还 支持半踏操作 (将踏板踩下一半)。

#### ●柔音踏板

弹奏过程中,踩下此踏板抑制您在踩下此 踏板后在键盘上弹奏的音符的响音, 使其 变柔和。

#### ●抽选延音踏板

只有踩下踏板时正在按着的琴键的音符音 延留到放开踏板为⽌。

#### 血差

• 如果踩下踏板未能产⽣所需要的效果, 则可能表⽰踏板线连接得不正确。请参 阅 "如何连接踏板线"(第 CN‐42 页) 下的第 1 步。

#### 如何消除制音器的噪音

制音器噪音是一种很小的金属音, 当制音 器踏板被踩下时,连着线的踏板与声乐钢 琴的制音器分离会产生这种声音。数码钢 琴的制音器共鸣通常含有制音器噪音, 但 您可以执行下述操作阻止其输出。

#### 1. 在按住设定 (FUNCTION) 钮的同 时, 按制音器噪音键盘琴键 (第 CN-28 页)。

- 按该琴键可交替选换设定,并使数码钢 琴如下所述鸣音。
	- –长鸣: 制音器噪音不输出
	- –短鸣:制⾳器噪⾳输出
- 有关详情请参阅第 CN-29 页上的 "制音 器噪音"一节。

#### 节拍器的使用

- 1. 按节拍器 (METRONOME) 钮。
	- 节拍器开始演奏。
	- 开始 / 停止 (START/STOP ▶/■) 钮上 方的灯将随节拍器演奏的节拍闪动。
- 2. 在按住设定 (FUNCTION) 钮的同 时,按节拍器的节拍 (MFTRONOMF BFAT)键盘琴 键。 请按住设定 (FUNCTION) 钮一直进行到 第 3 步。
- **3.** 在从之前的操作开始设定 (FUNCTION)钮一直被按下的状 态下, 按节拍 (BEAT) 键盘琴键 (0至9)之一指定拍数。

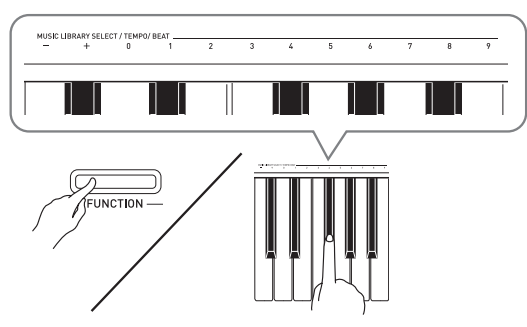

- 拍数可在 0 ⾄ 9 之间指定 (每⼩节的拍 数)。各小节的第一拍发钟音,而其余 各拍发嚓音。指定为 0 时将只有嚓音, 没有钟音。您可以用此设定进行固定节 拍的练习。
- 4. 松开设定 (FUNCTION) 钮后再次下 的同时,按节拍器的速度 (METRONOME TEMPO)键盘琴键。 请按住设定 (FUNCTION) 钮一直进行到 第 5 步。

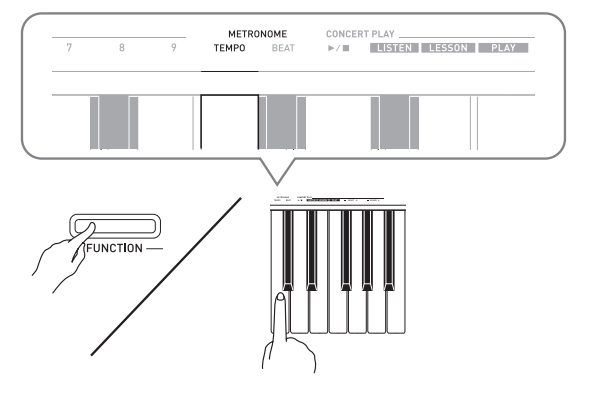

5. 在按住设定 (FUNCTION) 钮的同 时, 用速度 (TEMPO) 键在每分 钟 20 ⾄ 255 拍的范围内指定速度 值。

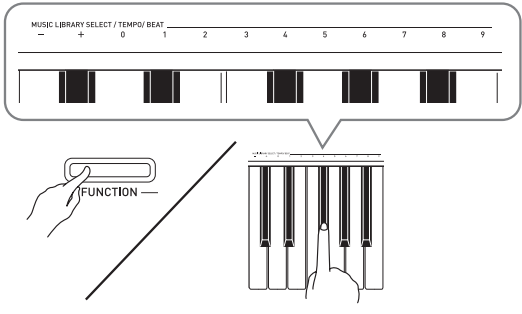

- 按+或 –键以1为单位升⾼或降低速度值。
- 您可以使用数字键 (0至9) 输入速度 值。
- **6. 按节拍器 (METRONOME)** 钮或 开始 / 停止 (START/STOP ▶/■) 钮关闭节拍器。

#### **Q注**

- 若您⽤数字键(0 ⾄ 9)输⼊拍数及 / 或速 度值,并且该值在允许范围之内,则当 您松开设定 (FUNCTION) 钮时数码钢 琴将发出高音的鸣音。若该值在允许范 围之外, 则发出低音的鸣音。
- 您还可以使⽤下述操作来指定速度值, 取代上述操作的第4步和第5步。
	- 在按住**节拍器 (METRONOME)** 钮的 同时, 用速度 (TEMPO) 键盘琴键在 20 至 255 (每分钟的拍数)的范围内 指定速度值。
- 在上述操作的第5步,同时按+及–键可将 速度设定为上次在数码钢琴上选择的音 乐会演奏课或⾳乐库乐曲的速度。在录 音讨程中按 + 及 – 可使速度返回 120。

#### 如何调节节拍器的音量

您可以随时执行下述操作, 无论节拍器是 否是在打节拍。

- 1. 在按住设定 (FUNCTION) 钮的同 时, 用节拍器音量键在 0 至 42 的 范围内指定音量值。
	- 有关使用键盘琴键进行设定的详情, 请 参阅第 CN-28 页上的 "用于配置设定的 键盘琴键"⼀节。
	- 按▼或▲键以1为单位升高或降低节拍器 的音量值。

#### 血津

• 要返回初始默认设定时, 同时按 ▼ 及 ▲ 键。

#### 钢琴⼆重奏的弹奏

您可以使用双钢琴模式以中央为分割点分 割钢琴的键盘,使两个⼈能够弹奏⼆重奏。 键盘左侧与右侧的音域相同。左踏板变为 左侧键盘的制音器踏板,而右踏板变为右 侧键盘的制⾳器踏板。

例如,通过分割键盘可以让老师在左侧弹 奏, 而让学生在右侧跟随弹奏。或让一个 ⼈在左侧弹奏左⼿部分,⽽让另⼀个⼈在 右侧弹奏右手部分。

#### 键盘

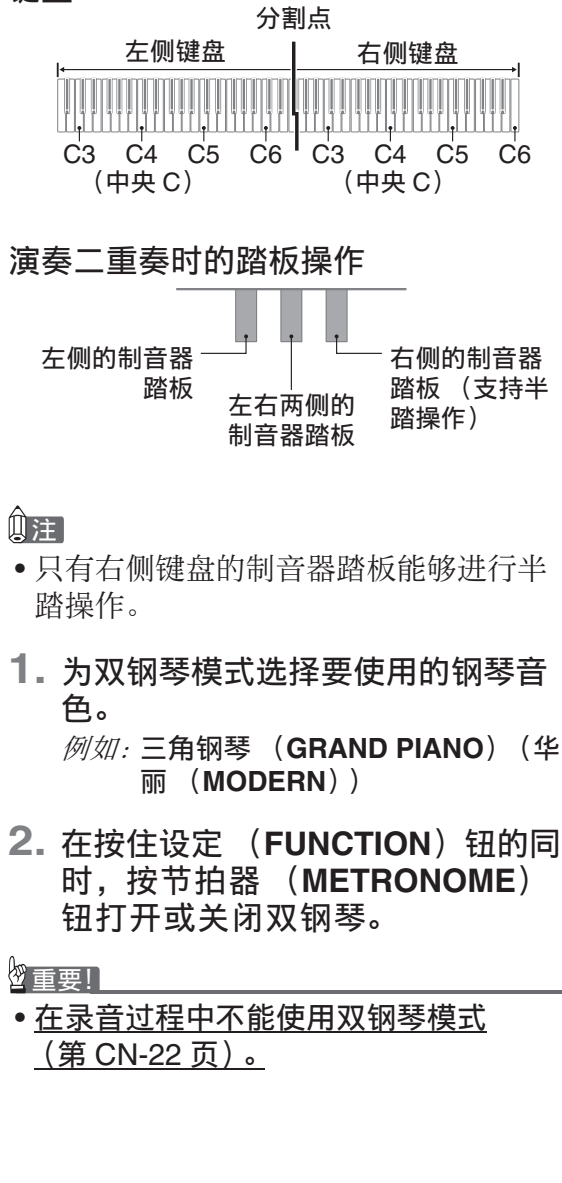

#### 闻拜

• 通过配置,可以让钢琴在双钢琴模式中 从左扬声器输出左侧键盘的声音,而从 右扬声器输出右侧键盘的声音。有关详 情请参阅"双钢琴的立体音位" (第 CN‐29 页)。

#### 双钢琴键盘八度的变更

左侧和右侧键盘的音域可以以八度为单位 从初始默认设定开始进行变更。例如, 如 果当一个人弹奏左手部分, 而另一个人弹 奏右手部分时初始默认音域不够, 此功能 便很⽅便。

1. 在按住设定 (FUNCTION) 和节拍 器 (METRONOME) 钮的同时, 按要指定为左侧键盘的 C4 (中央 C)的 C 琴键。

请按住设定 (FUNCTION) 及节拍器 (METRONOME) 钮一直进行到下述 第 2 步。

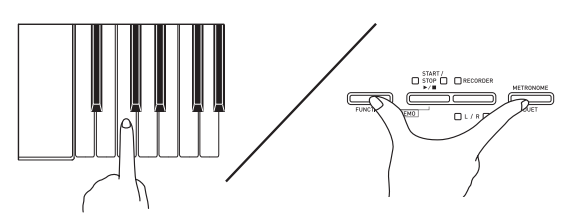

例如: 按最左侧的 C (C4) 键盘琴键将配 置如下所示音域。

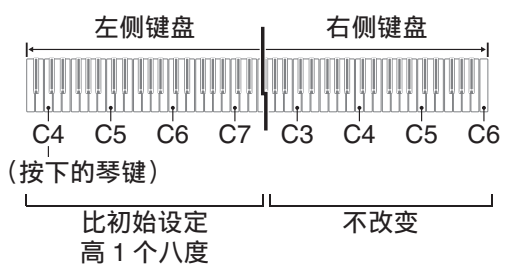

**2.** 在继续按住设定 (FUNCTION) 及 节拍器 (METRONOME) 钮的同 时,按要指定为右侧键盘的 C4 (中央 C) 的 C 琴键。

#### 山注

• 通过退出双钢琴模式后再进入可以使键 盘返回至其初始默认音域。

# 内置乐曲的使用 (演奏会弹奏, 音乐库, 示范曲)

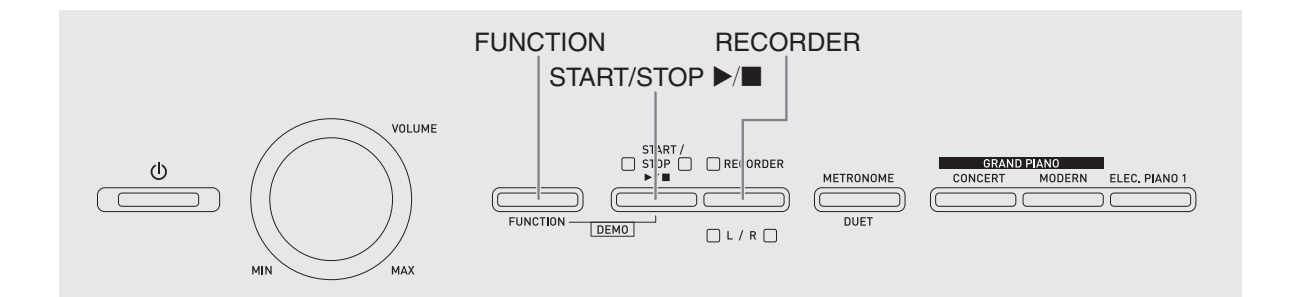

本数码钢琴内置 10 ⾸钢琴和管弦乐队乐曲  $($ Concert Play  $1 \nsubseteq 10)$ , 还有 60 首钢琴 独奏曲 (Music Library  $1 \nsubseteq 60$ )。 演奏会弹奏 (Concert Play)可以为您的 弹奏配上管弦乐队的伴奏。您可以使用音 乐库曲 (Music Library) 练习有名的钢琴

曲。 • 10 ⾸演奏会弹奏可以从头到尾依顺序演 奏。

#### 物重要!]

• 选择了内置乐曲后, 乐曲数据的载入会 需要几秒钟的时间。数据载入过程中, 键盘琴键及按钮均不起作用。若您正在 键盘上弹奏,下述操作将使输出停止。

#### ⽰范曲的演奏

- 1. 在按住设定 (FUNCTION)钮的同 时,按开始 / 停⽌ (**START/STOP**   $\blacktriangleright$ ( $\blacksquare$ ) 钮。
	- 演奏会弹奏从乐曲 1 开始播放。
	- 乐曲以演奏会弹奏的编号顺序演奏。
	- 在示范曲演奏过程中, 您可以在键盘上 随之弹奏。键盘配置的音色是预设给播 放乐曲的音色。
- **2.** 要改变播放的⽰范曲时,请在按住 设定 (FUNCTION) 钮的同时用演 奏会弹奏的乐曲选择(CONCERT PLAY SELECT)键盘琴键 (+ 和 –)指定乐曲编号。
	- 按 + 或 键可递增或递减乐曲编号。
	- 有关演奏会弹奏的资讯,请参阅第 A‐1 页 上的 "演奏会弹奏列表"。

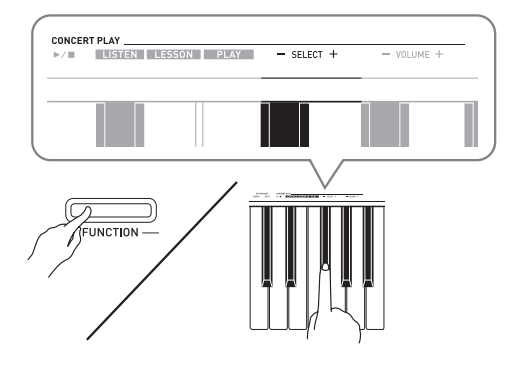

**3.** 再次按开始 / 停⽌ (**START/STOP**  ▶/■)钮可停止内置乐曲的播放。

#### **Q注**

• 在示范曲播放过程中, 只能进行上述乐 曲选择和播放停止操作。

#### 演奏会弹奏 (CONCERT PLAY)

演奏会弹奏是对管弦乐队演奏的录音, 因 此您的弹奏可以有逼真的伴奏。 演奏会弹奏还可⽤于 3 步练习。

第 1 步:LISTEN

欣赏钢琴和管弦乐队的演奏,熟悉乐曲。

第 2 步:LESSON

练习演奏会弹奏的钢琴部分。

• 您可以关掉内置乐曲的左手或右手部 分,并在钢琴上随之弹奏这部分。

#### 第3步: PLAY

随管弦乐队的伴奏进行弹奏。

- 演奏会弹奏含有10 首乐曲, 编号为1至 10。
- 演奏会弹奏是管弦乐队的实际演奏录音。 因此,乐器的声音可能与在本钢琴上选 择的音色不同 (第 CN-10 页)。也就是 说, 演奏会弹奏中含有人呼吸的声音和 演奏噪⾳。

#### 使⽤演奏会弹奏的练习

#### 如何欣赏演奏会弹奏 (LISTEN)

- 1. 在按住设定 (FUNCTION) 钮的同 时, 用演奏会弹奏的乐曲选择 (CONCERT PLAY SELECT) + 和 – 键盘琴键依顺序 (从 1 到 10)选 换乐曲编号。
	- 有关演奏会弹奏的资讯,请参阅第 A‐1 页 上的 "演奏会弹奏列表"。

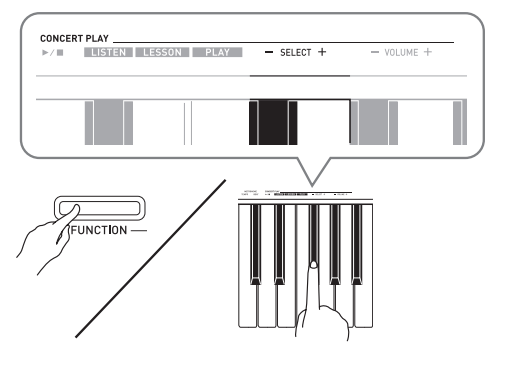

#### 2. 在按住设定 (FUNCTION) 钮的同 时,按听 (LISTEN)键盘琴键。

- 钢琴进⼊欣赏模式,可以欣赏钢琴和管 弦乐队的演奏。
- 在欣赏模式的播放过程中播放速度是固 定的,不能改变。

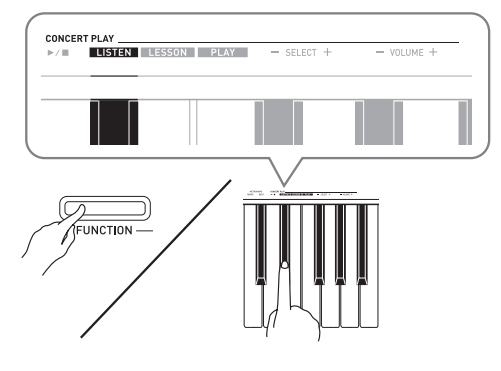

3. 在按住设定 (FUNCTION) 钮的同 时, 按演奏会弹奏的播放 / 停止 (CONCERT PLAY ▶/■) 键盘琴 键开始播放。

4. 要停止播放时, 请按住设定 (**FUNCTION**)钮的同时再次按演 奏会弹奏的播放 / 停止 (CONCERT PLAY ▶/■) 键盘琴 键。

#### 血差

• 需要时,可以调节播放的音量。有关详 情请参阅"键盘设定的配置"一节 (第 CN‐26 页)。

<sup>•</sup> 乐曲结束时播放将自动停止。

#### 如何练习钢琴部分 (LESSON)

#### 准备

- 需要时,可以改变播放速度。有关详情 请参阅"键盘设定的配置"一节 (第 CN‐26 页)。
- 有些乐曲会在中途改变速度,以产⽣特 殊的音乐效果。
- 1. 在按住设定 (FUNCTION) 钮的同 时,按课程 (LESSON)键盘琴 键。
	- 钢琴进⼊欣赏模式,此时只能随钢琴部 分进⾏简单的弹奏。

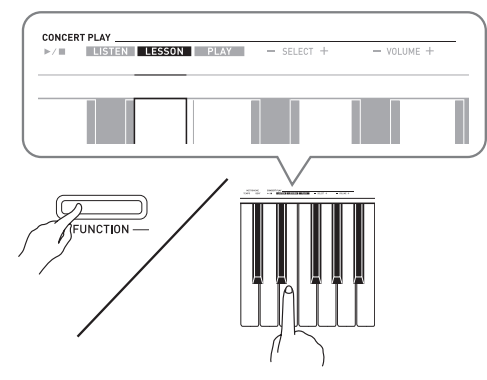

- 2. 在按住设定 (FUNCTION) 钮的同 时,按乐曲存储器 (左手/右手) (**RECORDER** (L/R)) 钮选择要 关闭的声部。
	- 按其中一个按钮打开 (按钮灯点亮)或 关闭 (按钮灯熄灭)该部分。

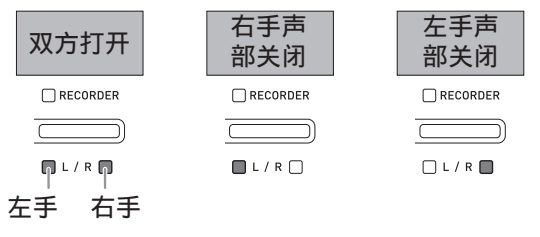

- 3. 在按住设定 (FUNCTION) 钮的同 时,按演奏会弹奏的播放 / 停止 (CONCERT PLAY ▶/■) 键盘琴 键。
	- 不含您在第 1 步关闭的部分的播放开始。
- **4.** 在键盘上弹奏未演奏出的部分。

**5.** 要停⽌播放时,请按住设定 (FUNCTION) 钮的同时再次按演 奏会弹奏的播放 / 停止 (CONCERT PLAY ▶/■) 键盘琴 键。

如何随管弦乐队的伴奏讲行弹奏 (PLAY)

- 1. 在按住设定 (FUNCTION) 钮的同 时,按弹奏 (PLAY)键盘琴键。
	- 钢琴进⼊演奏模式,其播放管弦乐器部 分,没有钢琴部分。

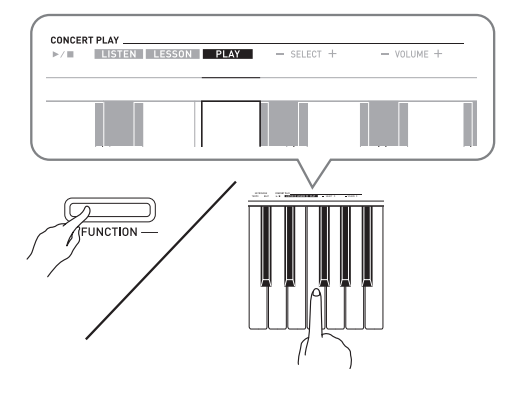

- 2. 在按住设定 (FUNCTION) 钮的同 时,按演奏会弹奏的播放/停止 (CONCERT PLAY ▶/■) 键盘琴 键开始播放。
	- 在演奏模式的播放过程中播放速度是固 定的,不能改变。
- **3.** 在键盘上弹奏钢琴部分。
- **4.** 要停⽌播放时,请按住设定 (FUNCTION) 钮的同时再次按演 奏会弹奏的播放 / 停止 (CONCERT PLAY ▶/■) 键盘琴 键。

#### 音乐库

音乐库用干欣赏或练习钢琴曲。

- $\bullet$  音乐库含有 60 首乐曲, 编号为 1 至 60。
- 您还可以从电脑向数码钢琴的存储器导 入最多 10 首乐曲 \*, 并为其分配 61 至 70 的音乐库乐曲编号。
- \* 您可以从互联⽹下载乐曲,然后将其从 电脑传送到数码钢琴的存储器中。有关 详情请参阅第 CN‐36 页上的 "与电脑的 乐曲数据传输"一节。

#### 指定音乐库乐曲的播放

- **1.** 在第 A-1 页上的 "⾳乐库列表"中 找到要演奏的乐曲的编号。
- **2.** 要改变到其他乐曲时,请在按住设 定 (FUNCTION) 钮的同时用音乐 库选择 (MUSIC LIBRARY SELECT) (+, -, 0 至 9) 键指定 乐曲编号。
	- 按 + 或 键可以递增或递减乐曲编号。
	- 输入特定的乐曲编号时可以使用数字键  $(0  $4 <sup>2</sup> 9)$ 。$

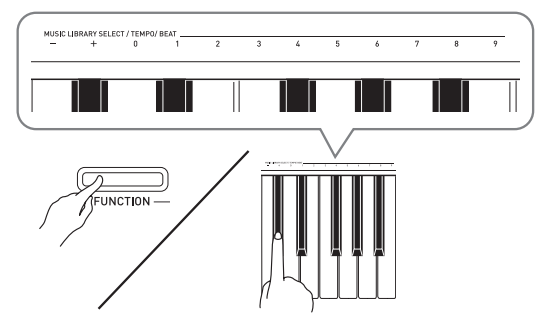

- **3.** 按开始 / 停⽌ (**START/STOP**   $\blacktriangleright$ /■) 钮。
	- 乐曲开始播放。
- **4.** 要停⽌播放时,请再次按开始 / 停 止 (START/STOP ▶/■) 钮。
	- 乐曲结束时播放将自动停止。

#### 闻

- 同时按 + 及 键可选择编号为 1 的乐曲。
- 您还可以调节乐曲的播放速度和音量。 有关详情请参阅第 CN‐26 页上的 "键盘 设定的配置"一节。

#### 使用音乐库乐曲的练习

您可以关掉乐曲的左手或右手部分,并在 钢琴上随之弹奏这部分。

血挂

•音乐库中含有数首二重奏曲。选择了二 重奏曲后, 您可以关掉第一钢琴的 <Primo> 或第二钢琴的 <Secondo> 音 ⾊,并随之在键盘上弹奏。

[准备]

- 选择要进⾏练习的乐曲并调节速度。请 参阅第 CN‐26 页上的 "键盘设定的配 置"一节。
- 有些乐曲会在中途改变速度,以产⽣特 殊的音乐效果。
- 1. 在按住设定 (FUNCTION) 钮的同 时,按乐曲存储器 (左手/右手) (**RECORDER** (L/R)) 钮选择要 关闭的声部。
	- 按其中一个按钮打开 (按钮灯点亮)或 关闭 (按钮灯熄灭)该部分。

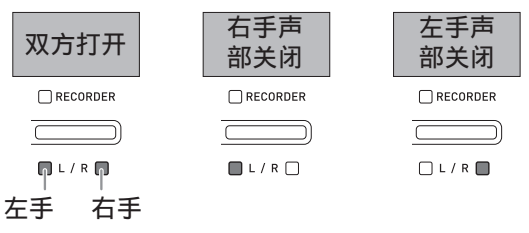

#### **2.** 按开始 / 停⽌ (**START/STOP**   $\blacktriangleright$ / $\blacksquare$ ) 钮。

• 不含您在第 1 步关闭的部分的播放开始。

- **3.** 在键盘上弹奏未演奏出的部分。
- **4.** 要停⽌播放时,请再次按开始 / 停 止 (START/STOP ▶/■) 钮。

# 录音及播放

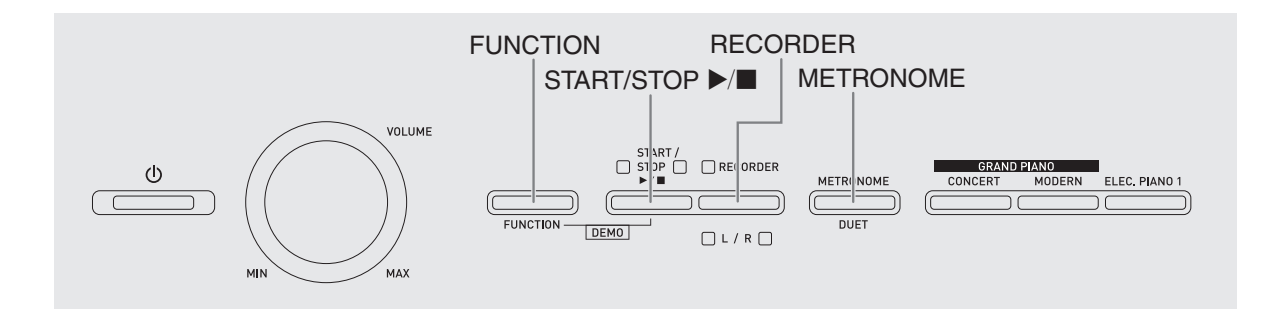

您弹奏的音符可以保存在数码钢琴的存储 器中,以便以后播放。

#### 音轨

音轨是记录数据的载体,每首乐曲含有两 个音轨: 音轨 1 及音轨 2。各音轨可分别录 音,然后再通过混合作为一首乐曲播放。

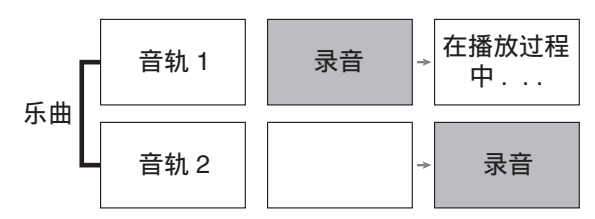

#### 存储容量

- 数码钢琴的存储器中能记录约 5,000 个音 符。
- 存储器的剩余容量已很少时, 乐曲存储 器 (RECORDER) 钮灯将高速闪动。
- 当存储器中的音符数超过限度时录音自 动停止。

#### 录音数据

- 键盘弹奏
- 使用的音色
- 踏板操作
- 回响及合唱设定 (仅限音轨 1)
- 谏度设定 (仅限音轨 1)
- 叠加设定 (仅限音轨 1)
- 分割设定 (仅限音轨 1)
- •音律及贝司音符设定 (仅限音轨 1)
- 八度移位设定 (仅限音轨 1)

#### 录音数据的储存

- 开始一次新的录音会删除存储器中以前 录制的所有数据。
- 若录音讨程中数码钢琴断电, 则至此时 为止的录音都将丢失。请小心,不要在 录音讨程中让数码钢琴意外断电。

#### 愱壥澼

• 卡西欧计算机公司 (CASIO COMPUTER CO., LTD.) 对于因故障、 维修或任何其他原因引起的录音数据的 丢失所导致的任何损害、损失或第三⽅ 的索赔不负任何责任。

#### 乐曲存储器 (**RECORDER**) 钮的 使用

按乐曲存储器 (RECORDER) 钮可依下 示顺序循环选换录音选项。

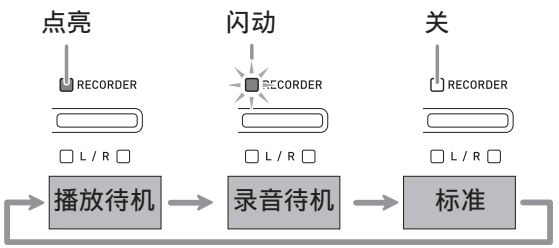

#### 如何对乐曲的特定音轨讲行 录音

在对一首乐曲的一个音轨进行了录音后, 您可以在播放第一个音轨中的录音的同时, 对另一个音轨讲行录音。

1. 按乐曲存储器 (RECORDER)钮 两次使其灯闪动。

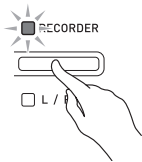

• 此时, 左手 (L)灯将闪动表示数码钢 琴已准备好对音轨 1 进行录音。

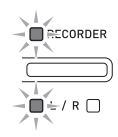

- **2.** 要改变录⾳的⾳轨时,请在按住设 定 (FUNCTION) 钮的同时按乐曲 存储器 (左⼿ / 右⼿) (**RECORDER** (L/R) ) 钮。 • 确认录音音轨的指示灯闪动。
	- 音轨 1: 左手 (L) 灯 音轨 2: 右手 (R)灯

**例如: 选择了音轨 1** 

$$
\begin{array}{c}\n\begin{array}{c}\n\downarrow \\
\hline\n\end{array} & \begin{array}{c}\n\downarrow \\
\hline\n\end{array} & \begin{array}{c}\n\downarrow \\
\hline\n\end{array} & \begin{array}{c}\n\downarrow \\
\hline\n\end{array} & \begin{array}{c}\n\downarrow \\
\hline\n\end{array} & \begin{array}{c}\n\downarrow \\
\hline\n\end{array} & \begin{array}{c}\n\downarrow \\
\hline\n\end{array} & \begin{array}{c}\n\downarrow \\
\hline\n\end{array} & \begin{array}{c}\n\downarrow \\
\hline\n\end{array} & \begin{array}{c}\n\downarrow \\
\hline\n\end{array} & \begin{array}{c}\n\downarrow \\
\hline\n\end{array} & \begin{array}{c}\n\downarrow \\
\hline\n\end{array} & \begin{array}{c}\n\downarrow \\
\hline\n\end{array} & \begin{array}{c}\n\downarrow \\
\hline\n\end{array} & \begin{array}{c}\n\downarrow \\
\hline\n\end{array} & \begin{array}{c}\n\downarrow \\
\hline\n\end{array} & \begin{array}{c}\n\downarrow \\
\hline\n\end{array} & \begin{array}{c}\n\downarrow \\
\hline\n\end{array} & \begin{array}{c}\n\downarrow \\
\hline\n\end{array} & \begin{array}{c}\n\downarrow \\
\hline\n\end{array} & \begin{array}{c}\n\downarrow \\
\hline\n\end{array} & \begin{array}{c}\n\downarrow \\
\hline\n\end{array} & \begin{array}{c}\n\downarrow \\
\hline\n\end{array} & \begin{array}{c}\n\downarrow \\
\hline\n\end{array} & \begin{array}{c}\n\downarrow \\
\hline\n\end{array} & \begin{array}{c}\n\downarrow \\
\hline\n\end{array} & \begin{array}{c}\n\downarrow \\
\hline\n\end{array} & \begin{array}{c}\n\downarrow \\
\hline\n\end{array} & \begin{array}{c}\n\downarrow \\
\hline\n\end{array} & \begin{array}{c}\n\downarrow \\
\hline\n\end{array} & \begin{array}{c}\n\downarrow \\
\hline\n\end{array} & \begin{array}{c}\n\downarrow \\
\hline\n\end{array} & \begin{array}{c}\n\downarrow \\
\hline\n\end{array} & \begin{array}{c}\n\downarrow \\
\hline\n\end{array} & \begin{array
$$

- 3. 选择录音时要使用的音色和音效 (仅限音轨 1)。
	- 音色 (第 CN-10 页)
	- 音效 (第 CN-13 页)

#### 们注

• 若要在录⾳过程中让节拍器打拍,请在 设定了节拍及速度之后按节拍器 (METRONOME) 钮。有关详情请参阅 第 CN-15 页上的 "节拍器的使用"一 节。

- **4.** 在键盘上开始弹奏。 • 录音将自动开始。
- **5.** 要停止录音时, 请按开始 / 停止 (START/STOP ▶/■) 钮。
	- 此时乐曲存储器 (RECORDER) 钮灯 及录音音轨灯从闪动变为点亮。
	- 要播放刚录音的音轨时, 按开始 / 停止 (START/STOP ▶/■) 钮。
- **6.** 录⾳或播放完毕后,按乐曲存储器 (**RECORDER**)钮使其灯熄灭。

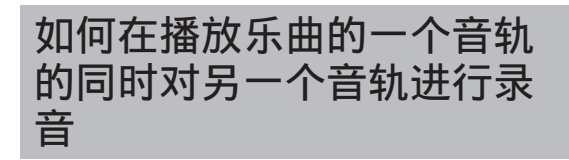

1. 按乐曲存储器 (RECORDER) 钮 使其灯点亮。

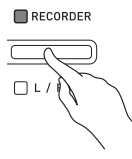

- 2. 在按住设定 (FUNCTION) 钮的同 时, 用乐曲存储器 (左手/右手) (**RECORDER** (L/R)) 钮选择要 在录音过程中播放的音轨。
- **3. 按乐曲存储器 (RECORDER)** 钮 使其灯闪动。 • 这将使**左手 (L)**灯闪动。
- 4. 在按住设定 (FUNCTION) 钮的同 时, 用乐曲存储器 (左手/右手) (**RECORDER** (L/R)) 钮选择要 录音的音轨。

• 确认录音音轨的指示灯闪动。 例如: 要在播放音轨 1 的同时对音轨 2 进 行录音时

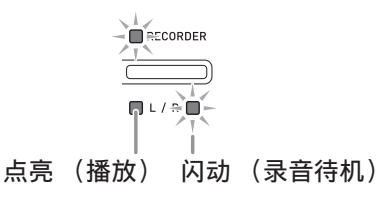

- 5. 选择录音时要使用的音色和音效 (仅限音轨 1)。
- **6.** 按开始 / 停⽌ (**START/STOP**  ▶/■) 钮或在键盘上进行弹奏。
	- 此时, 录音音轨的播放和另一个音轨的 录音将同时开始。
- **7.** 要停⽌录⾳时,请按开始 / 停⽌ (**START/STOP ▶/■**) 钮。
- 从数码钢琴存储器的播放
- 1. 按乐曲存储器 (RECORDER)钮 使其灯点亮。

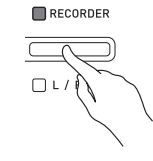

#### 血挂

- 当一首乐曲在两个音轨上都录有数据时, 需要时您可以关闭一个音轨,而只播放 另一个音轨。
- **2.** 按开始 / 停⽌ (**START/STOP**   $\blacktriangleright$ ( $\blacksquare$ ) 钮。
	- 您选择的乐曲及 / 或⾳轨开始播放。

#### 血注

- 音轨播放过程中, 您可以改变速度设定。
- 再次按开始 / 停⽌ (**START/STOP**   $\blacktriangleright$ / $\blacksquare$ ) 钮可停止播放。

#### 录音数据的删除

下述操作步骤用于删除乐曲的一个特定音 轨。

#### 愱壥澼

- 下述操作步骤删除所选音轨中的所有数 据。请注意,删除操作不能撤销。在执 ⾏下述操作之前,必须检查确认您已不 再需要数码钢琴存储器中的数据。
- 1. 按乐曲存储器 (RECORDER) 钮 两次使其灯闪动。

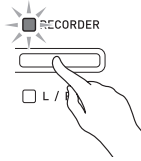

- 2. 在按住设定 (FUNCTION) 钮的同 时, 用乐曲存储器 (左手/右手) (**RECORDER** (L/R)) 钮选择要 删除的音轨。
- **3.** 按乐曲存储器 (**RECORDER**)钮 直到其灯点亮。

• 此时您在本操作中第2步选择的音轨的灯 将闪动。

例如:若您选择删除音轨 2

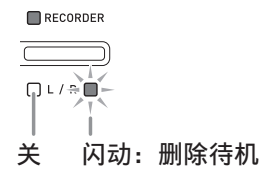

- 4. 再一次按住设定 (FUNCTION)钮 的同时按乐曲存储器 (左手/右 手) (**RECORDER** (L/R) ) 钮。
	- 数码钢琴删除所选音轨并进入播放待机 状态。
	- 通过按乐曲存储器 (RECORDER) 钮 两次使其灯熄灭可随时取消删除操作。
- ्रि हुन्
- 从第3步开始, 直到实际执行删除操作的 第 4 步, 数码钢琴上只有乐曲存储器 (左⼿ / 右⼿)(**RECORDER** (**L/R**)) 钮起作用。其他按钮无效。

# 键盘设定的配置

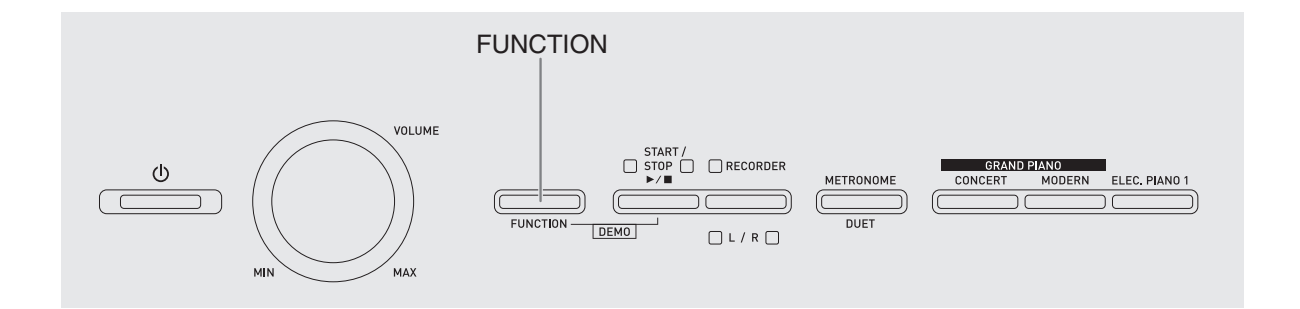

除选择音色和乐曲 (演奏会弹奏或音乐库 曲)之外,设定 (FUNCTION) 钮还可与 键盘琴键组合使用配置音效、触键感应及 其他设定。

#### 如何用键盘配置设定

- **1.** 在第 CN-29 CN-34 页上的 "参数 列表"中找到要配置的设定,并记 下其详情。
- **2.** 按照第 CN-28 页上的 "⽤于配置设 定的键盘琴键"一节中的说明在键 盘上找到要配置的设定的位置。
- **3. 在按住设定 (FUNCTION)** 钮的同 时,按要配置设定的键盘琴键。
	- 数码钢琴将在配置了设定后发出操作 音。
	- 例如: 要将移调设定降低一个半音时

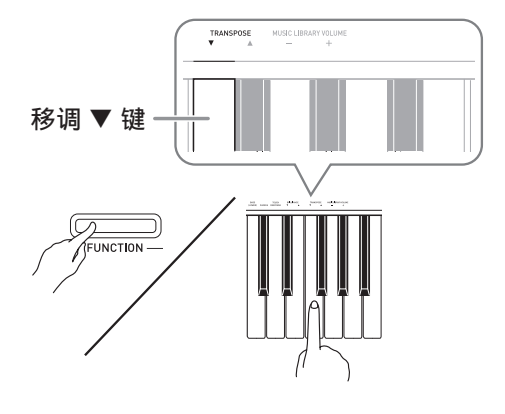

#### 4. 松开设定 (FUNCTION) 钮完成设 定操作。

Ⅲ注

• 通过配置可以使数码钢琴在第 3 步不发出 操作音。有关详情请参阅第 CN-29 -CN-34 页上 "参数列表"中的 "@ 操作 音"一节。

#### 键盘设定的操作种类

使用键盘琴键配置设定时, 您可以执行四 种操作。 A 类, B 类, C 类及 D 类。

#### A 类: 直接输入

例如:按弦乐合奏 (STRINGS)键盘琴键选 择 STRINGS 1 音色。

#### B 类: 用 + 及 – 键或 ▼ 及 ▲ 键盘琴键升 ⾼或降低设定

- 按住一个键可高速升高或降低设定。
- 要返回初始默认设定时,同时按两个键。

C 类: 使用数字键 (0 至 9) 输入数值

例如:要输⼊ "120"时,按 1、 2、 0 键。

#### D 类: 按键盘琴键切换或循环选换设定

- 按一个琴键时, 数码钢琴将鸣音通知所 选的设定。
- 长鸣表示相应的设定被关闭。 例如:当合唱被关闭时,按合唱 (CHORUS)键盘琴键两次将使数码 钢琴鸣音两次,表示中合唱设定被选 择。

#### 血建

• 通过检查第 CN‐29 ‐ CN‐34 页上"参数列 表"中的"操作类型"一栏可以找到各 设定可使⽤的操作类型。

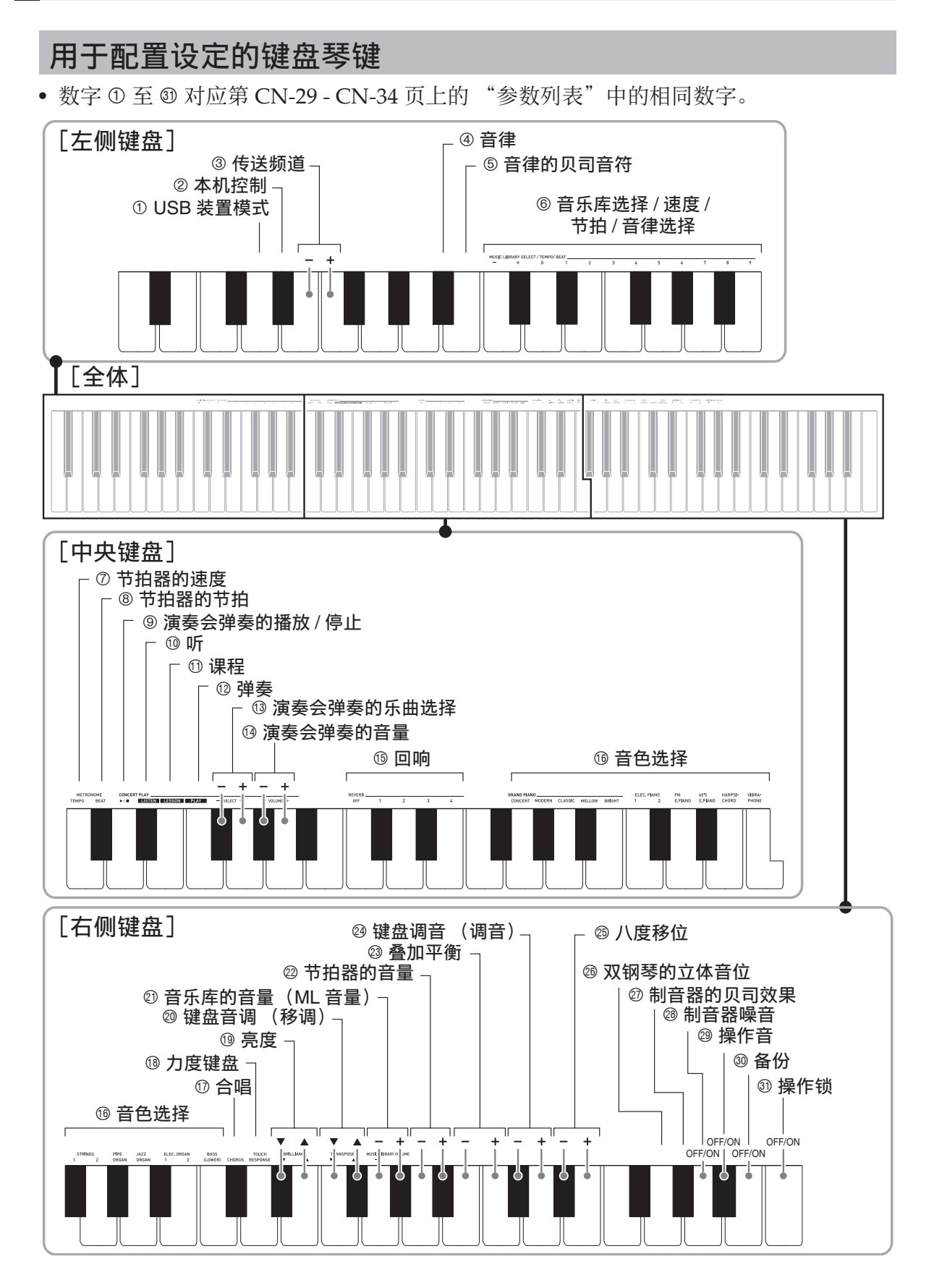

#### 参数列表

#### ■音色

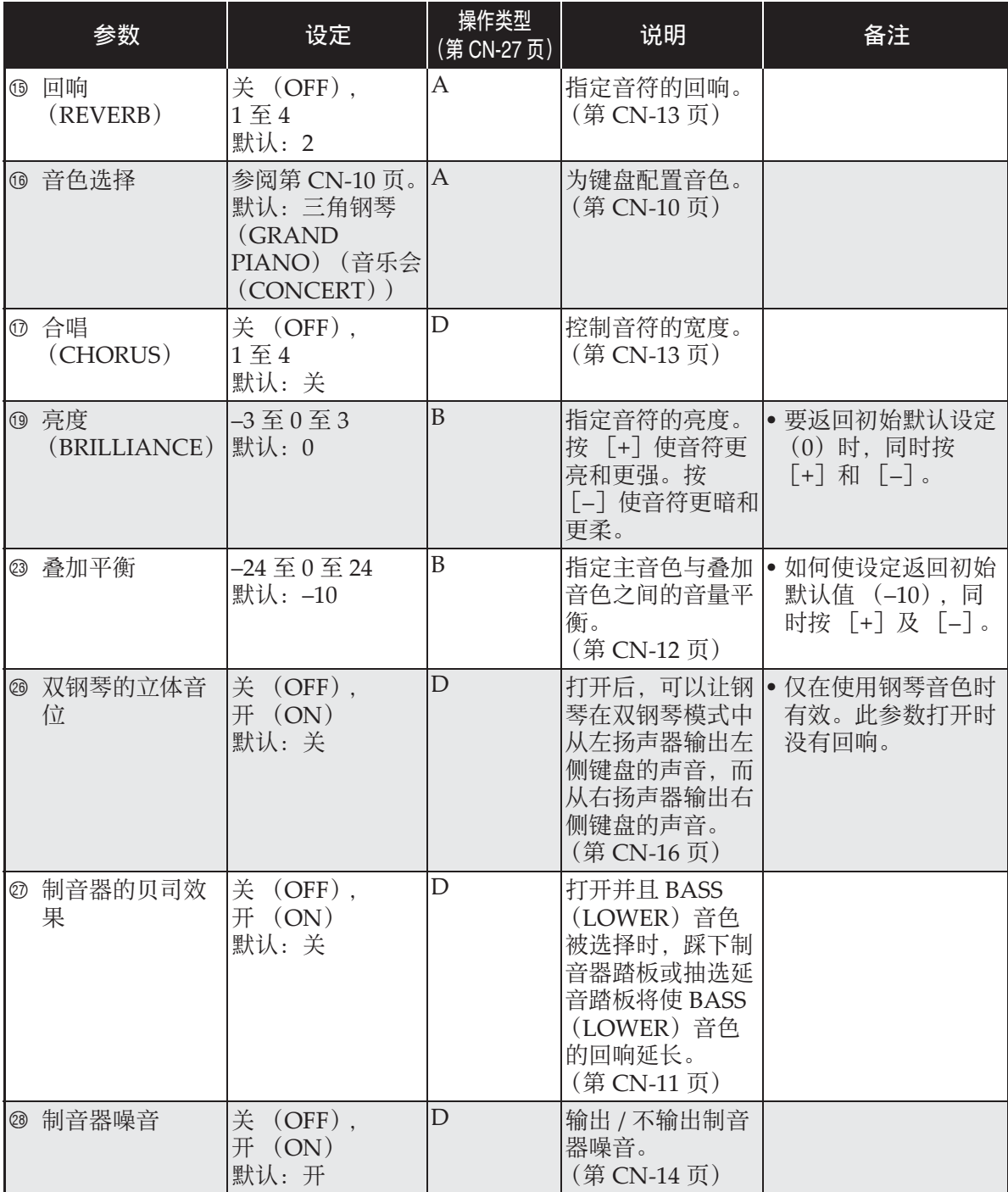

#### 键盘设定的配置

#### ■ 乐曲 / 节拍器

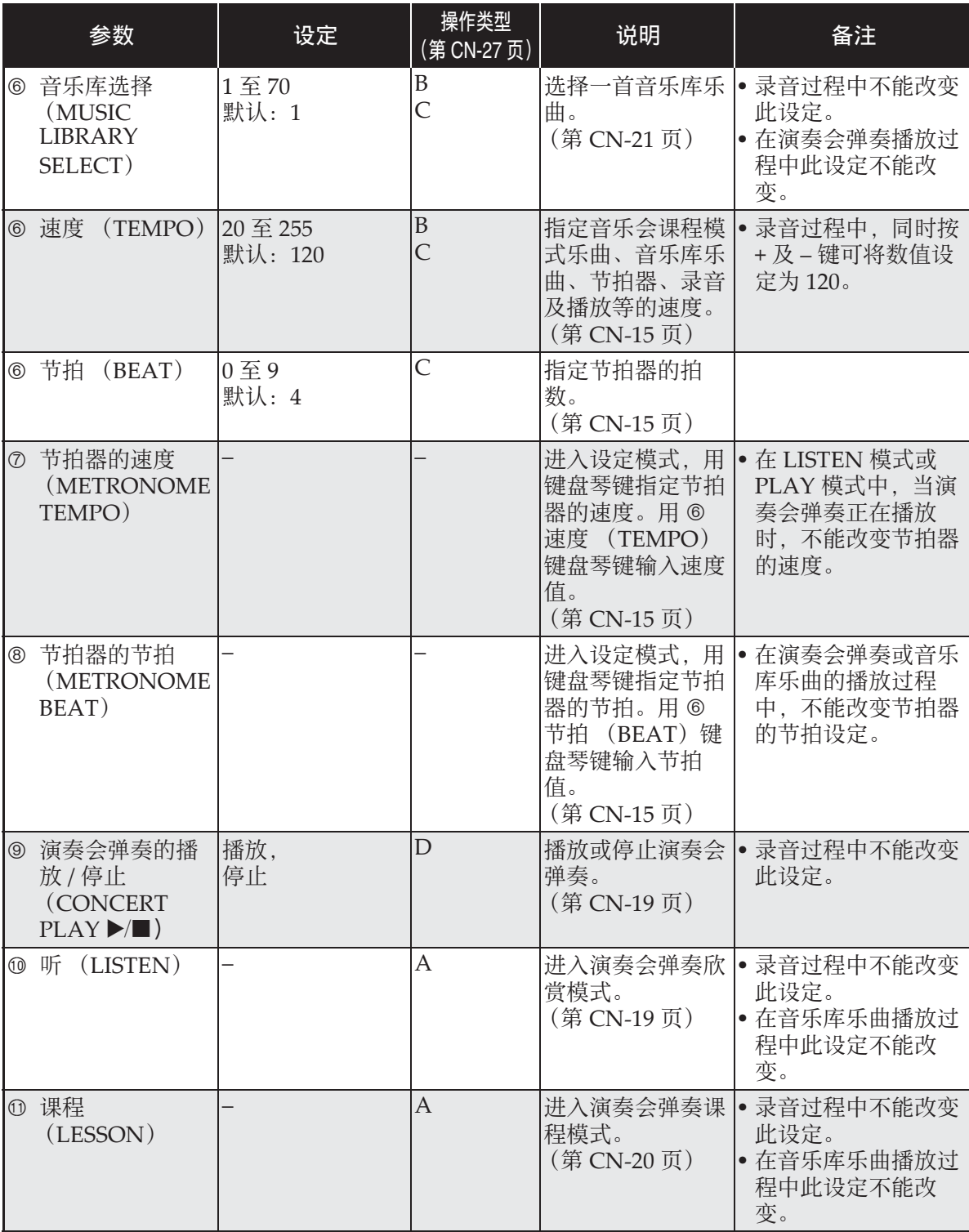

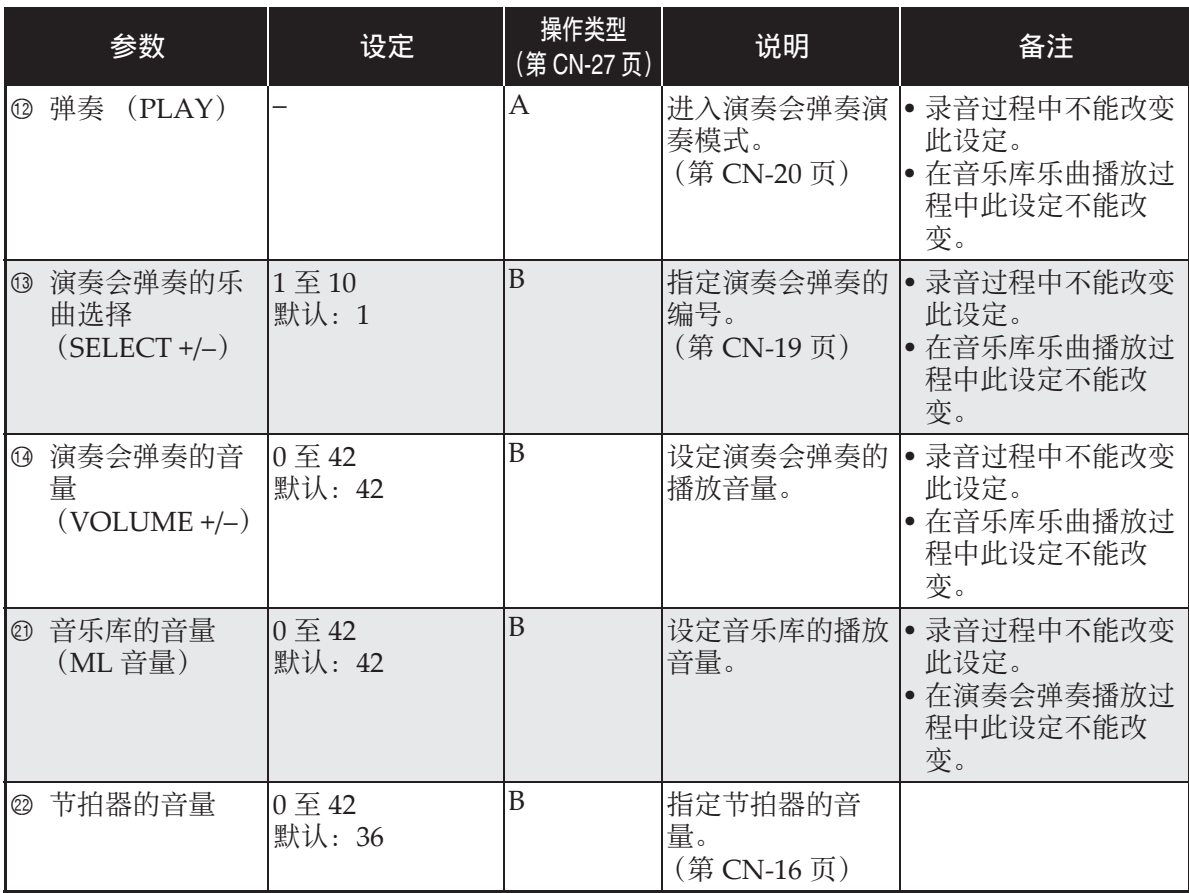

#### 键盘设定的配置

#### ■ 键盘

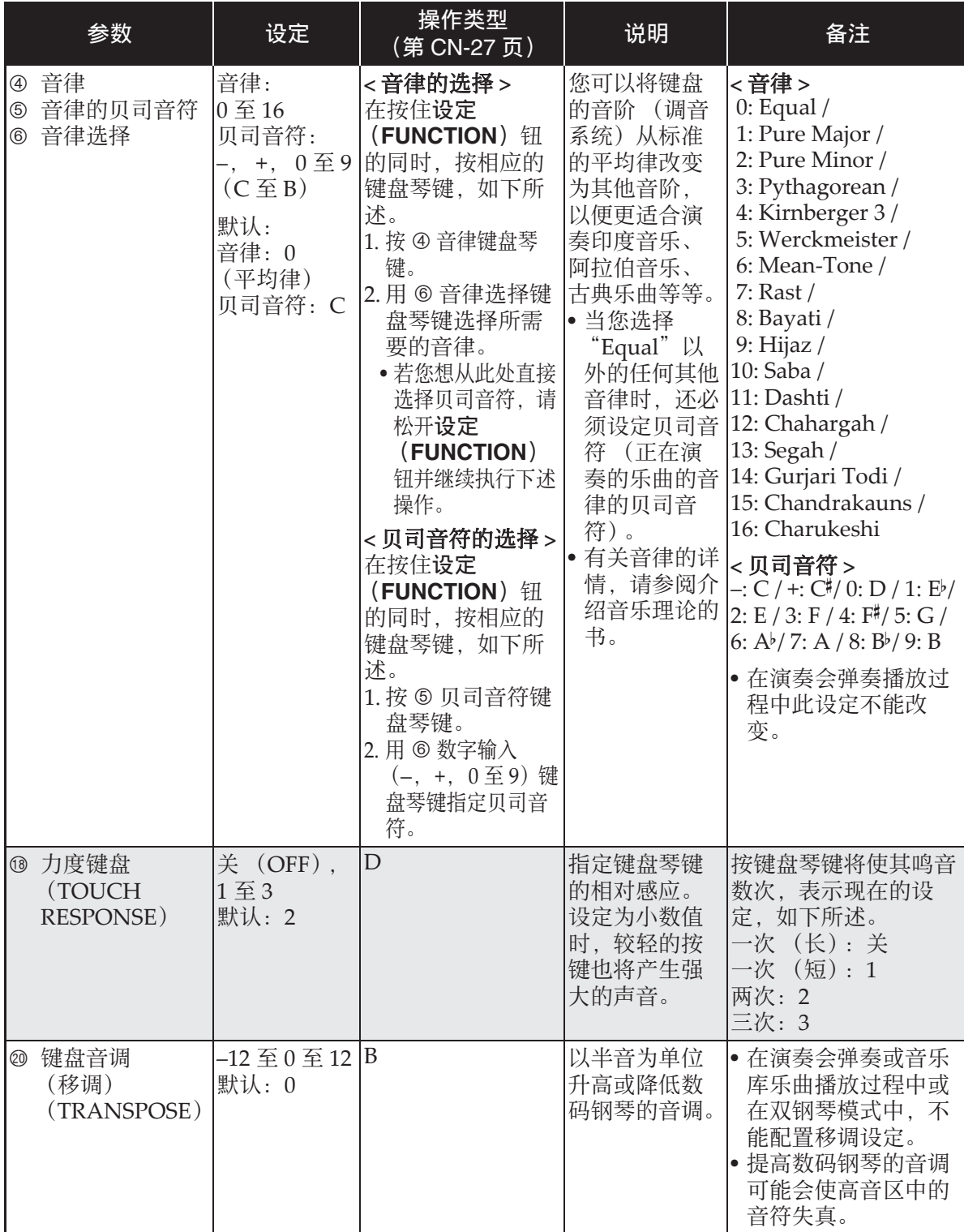

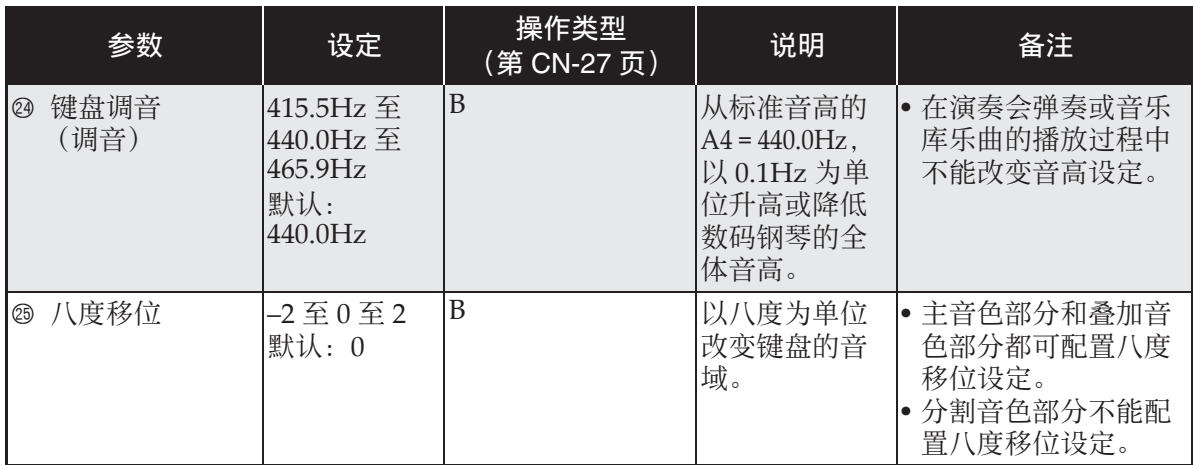

#### ■ MIDI 及其他设定

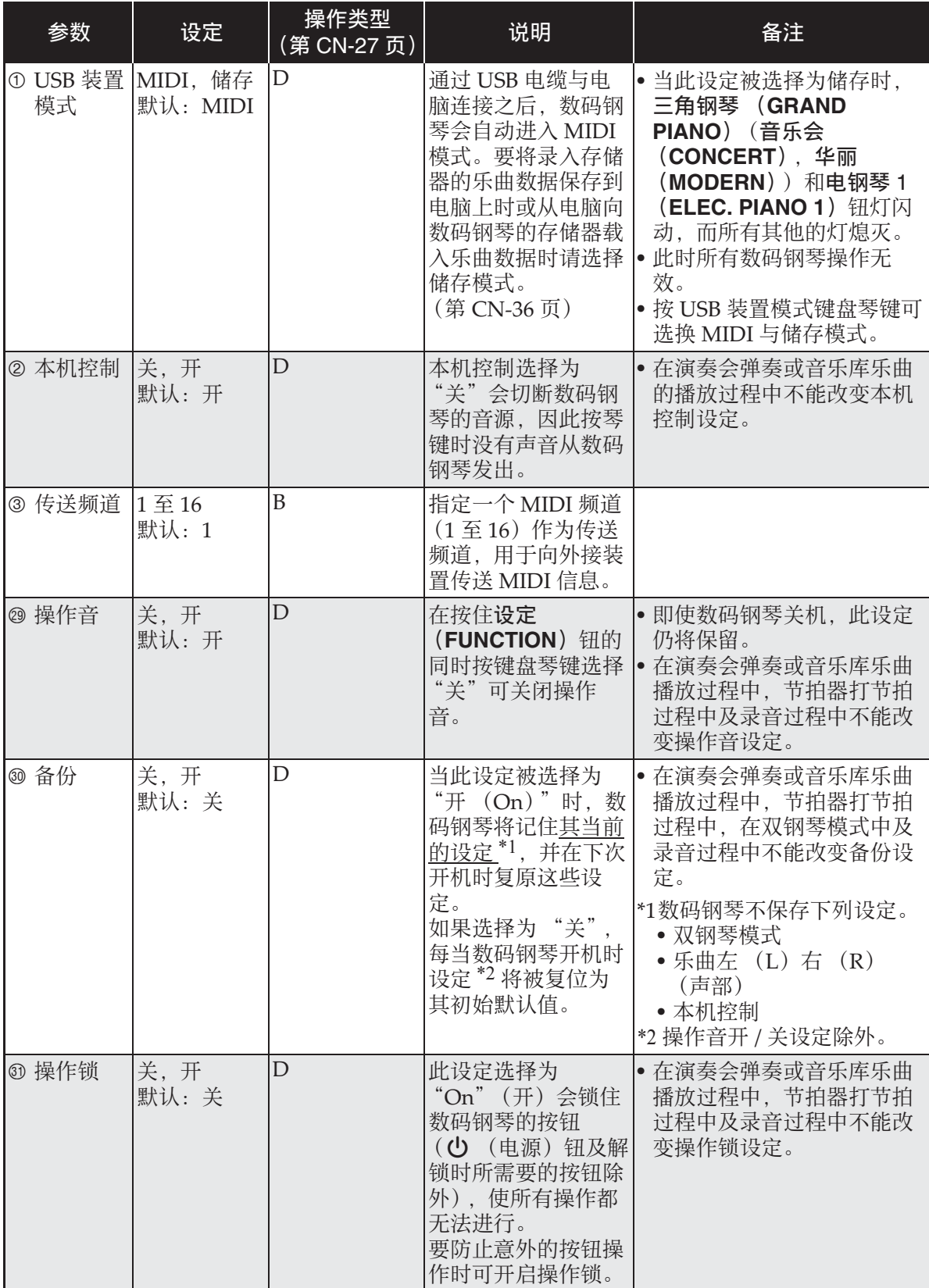

# 电脑的连接

您可以连接数码钢琴与电脑并在其间交换 MIDI 数据。您演奏的数据可以从数码钢琴 传送到电脑上正在运行的市卖音乐软件中, 或将 MIDI 数据从电脑传送到数码钢琴进 ⾏播放。

#### 电脑系统的最低要求

要传送和接收 MIDI 数据, 电脑系统必须 符合下列最低要求。在与数码钢琴连接之 前,请检查并确认电脑符合这些要求。

#### ●操作系统

Windows<sup>®</sup>  $XP$  (SP2  $\downarrow\downarrow$   $\uparrow$ ) \*1 Windows Vista® \*<sup>2</sup> Windows® 7 \*<sup>3</sup> Windows® 8 \*<sup>4</sup> Windows® 8.1 \*<sup>5</sup>

Mac OS<sup>®</sup> X (10.3.9, 10.4.11, 10.5.X, 10.6.X, 10.7.X, 10.8.X, 10.9.X)

- \*1:Windows XP Home Edition Windows XP Professional (32 ⽐特)
- $*2:$  Windows Vista  $(32 \Leftrightarrow \nexists i$
- \*3:Windows 7 (32 ⽐特, 64 ⽐特)
- \*4: Windows 8 (32 比特, 64 比特)
- \*5:Windows 8.1 (32 ⽐特, 64 ⽐特)

#### ● USB 端口

#### 愱壥澼

• 不要与不符合上述要求的电脑进⾏连接。 否则会使电脑出现问题。

#### 如何连接数码钢琴与电脑

#### 愱壥澼

- 必须严格按照下述步骤进行操作。连接 错误将使数据⽆法传送与接收。
- **1.** 关闭数码钢琴的电源,然后启动电 脑。
	- 先不要启动电脑上的音乐软件!

2. 电脑启动后, 用市卖 USB 电缆将其 与数码钢琴连接。

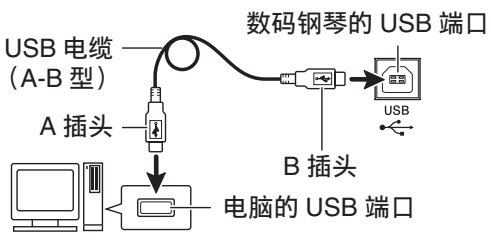

#### **3.** 打开数码钢琴的电源。

- 如果是第⼀次连接数码钢琴与电脑,传 送及接收数据所需要的驱动软件将自动 被安装在电脑上。
- **4.** 在电脑上启动市卖⾳乐软件。
- **5.** 配置⾳乐软件的设定,选择下列 MIDI 设备之⼀。

CASIO USB‐ :对于 Windows Vista, MIDI Windows 7, Windows 8, Windows 8.1, Mac OS X

USB ⾳效装置:对于 Windows XP

• 有关如何选择 MIDI 设备的说明,请参阅 音乐软件附带的用户文件。

#### 愱壥澼

• 在启动电脑上的音乐软件之前, 必须先 打开数码钢琴的电源。

#### 創注

- 连接成功后,当您关闭电脑及 / 或数码钢 琴的电源时,不拔下 USB 电缆也可。
- 有关由本数码钢琴传送及接收的 MIDI 数 据所符合的规格及连接的详情,请参阅 下示 URL 提供的最新资讯。 **http://world.casio.com/**

#### **MIDI 的使用**

#### 什么是 MIDI?

MIDI 是 Musical Instrument Digital Interface (乐器数字界面) 的缩写, 是关 于数字信号及连接器的世界标准名称。通 过 MIDI 可在不同厂家生产的乐器和电脑 (机器) 之间互传音乐数据。

#### ਿ∺

- 有关 MIDI 实现的详细资讯,请访问 CASIO 网站: http://world.casio.com/ 。
- 请参阅第 CN‐34 页上的 "传送频道"及 "本机控制"各节。

#### 与电脑的乐曲数据传输

要将录音存储器中的数据传送到电脑进行 储存时,或要将乐曲载入用户乐曲存储区 (音乐库 61 至 70)时, 请使用本节中介绍 的操作步骤。

愱壥澼

- 正在与电脑互传数据时关闭数码钢琴的 电源可能会使数码钢琴存储器中的数据 损坏。如果这种情况**发生,数码钢琴下** 一次开机时存储器的格式化操作将自动 开始。格式化操作需要约 20 秒钟的时 间,并且在此期间不能执行任何操作。
- **1.** 执⾏第 CN-35 页上的 "如何连接数 码钢琴与电脑"一节中的第1至 第 3 步操作。
- **2.** 将数码钢琴的 USB 装置模式变更为 储存。 • 在按住设定 (FUNCTION) 钮的同时, 按对应于 USB 装置模式的键盘琴键。 • 当此设定被改变后, 三角钢琴 (GRAND PIANO) (音乐会 (**CONCERT**),华丽 (**MODERN**)) 及电钢琴 1 (ELEC. PIANO 1) 钮灯闪
	- 动, 而所有其他的灯熄灭。 • 有关详情请参阅第 CN‐34 页上的 "USB 装置模式"一节。
- **3.** 在电脑上执行所需要的操作显示电 脑的储存装置。

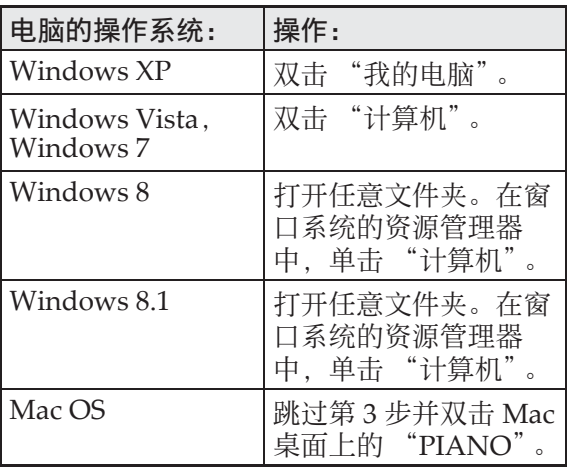

• 本数码钢琴的存储器将在 "可移动的存 储设备"中显⽰为 "PIANO"。

#### **4.** 双击 "PIANO"。

- •"PIANO"中含有名为 "MUSICLIB" 和 "RECORDER"的文件夹。
- 要从电脑向数码钢琴传送用户乐曲时, 请打开"MUSICLIB"文件夹并将乐曲 放入有编号的子文件夹 (61至70)之 一中。各子文件夹对应各音乐库编号: 子文件夹 61 对应音乐库 61 等等。
- 在 "RECORDER"文件夹中的文件是 用数码钢琴的录音器功能录音的乐曲。 在电脑上,文件可以从 "RECORDER" 文件夹移动到其他位置,通过将文件放 入 "RECORDER"文件夹可以将录音 乐曲文件返回数码钢琴。

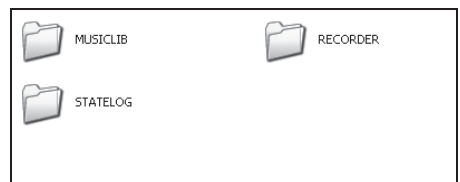

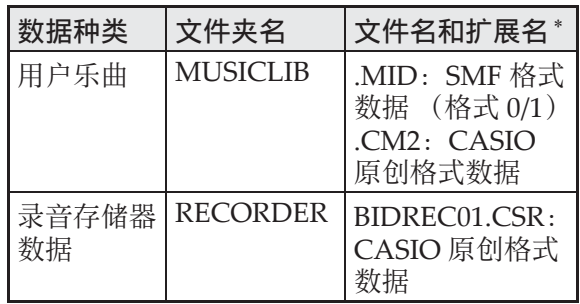

\* 在开始储存或载入操作之前, 请首先检 杳文件扩展名,确保与本栏中表示的之 一一致。

对于用数码钢琴的录音器功能录音的乐 曲,请将其文件名改变为本栏中表示的 文件名和扩展名之一。

 $\bullet$  Windows XP, Windows Vista, Windows 7, Windows 8 及 Windows 8.1 的初始默认配置为隐藏⽂件的扩展 名。要显示扩展名时请在电脑上执行下 述之一的操作。

- 要在 Windows XP 下显示扩展名时
- 1.打开所需要的⽂件夹。
- 2. 单击 「工具] 菜单上的 「文件夹选 项]。
- 3.单击 [查看] 标签。在 [高级设定] 列 表中清除 「隐藏已知文件类型的扩展 名]旁边的核对框。
- 4.单击 [确定]。
- 要在Windows Vista或Windows 7下显示 扩展名时
- 1. 单击 「开始]钮打开文件夹选项,单击 [控制⾯板],[外观与个性化]后单击 [⽂件夹选项]。
- 2.单击 [查看]标签。在 [高级设定]中 清除 「隐藏已知文件类型的扩展名]核 对框。
- 3.单击 [确定]。
- 要在Windows 8或Windows 8.1下显示扩 展名时
- 1.打开任意⽂件夹。
- 2.单击 [查看]选单后勾选 [表示 / 隐 藏]组中的 「文件扩展名]核对框。
- 如何将乐曲载入用户乐曲存储器 (音 乐库 61 ⾄ 70)
- 1.打开 MUSICLIB ⽂件夹。
- 2.将乐曲文件 (.MID 或 .CM2) 拷贝到以 数字命名的子文件夹 (61 至 70) 中, 该 文件名要与您要载入乐曲的音乐库的编 号⼀致。
	- 若 MUSICLIB ⽂件夹⾥扩展名为 .MID 和 .CM2 的两个文件都有, 则只有 .MID 文件被载入用户乐曲存储区中。

#### ■ 如何在数码钢琴与电脑之间传送录音 存储器数据

要将数码钢琴的录⾳存储器中的数据传送 到电脑中时, 请将 RECORDER 文件夹中 的文件复制到电脑上。 要将之前保存到电脑上的录⾳数据还原回 录音存储器中时, 请将其复制回 RECORDER ⽂件夹中 (取代当前 RECORDER ⽂件夹中的⽂件)。

#### **5.** ⽂件复制完毕后,从 USB 装置模式 返回 MIDI 模式。

- 若您使用的是 Macintosh, 则执行弹出操 作 (将其拖入回收筒)。
- 在按住**设定 (FUNCTION**) 钮的同时, 按相应的键盘琴键。有关详情请参阅 第 CN-34 页上的 "USB 装置模式"一 节。
- 从 USB 装置模式返回 MIDI 将使 MUSICLIB 中的文件被载入用户乐曲存 储器中,并使 RECORDER 中的文件被 载入录音存储器中。

愱壥澼

• 当开始 / 停止 (START/STOP ▶/■)钮 的两个灯、三⾓钢琴 (**GRAND PIANO**) (音乐会 (CONCERT), 华丽 (**MODERN**))及电钢琴 1 (**ELEC.**  PIANO 1)钮灯都点亮,并且所有其他 灯都熄灭时表⽰数据变换错误。

版权

音乐、影像、电脑程序、数据库及其他数据 的创作者及版权所有者的权利受版权法保 护。您只能以个人或非商业的目的复制这些 作品。对于任何其他⽬的,所有复制 (包 括数据格式的变换)、修改、传播复制品、 通过网络分发或任何其他未经版权所有者许 可的使用行为均可能会因侵害版权及侵害作 者个人权利而被索赔及犯法起诉。因此,必 须根据相应的版权法复制和使用受版权法保 护的作品。

# 支架的组装

#### 开箱

#### [准备]

- 在开始组装之前, 请检查并确认下示部 件齐全。
- 本支架未配备任何组装所需要的工具。 最好准备一个大号 (+) 字头螺丝刀。

#### 愱壥澼

- 不要使用支架附带螺丝以外的任何螺丝。 否则有可能会损坏支架及 / 或数码钢琴。
- 您可以在包装材料内的塑料袋里找到螺 丝。
- 若有任何部件缺少或损坏,请与当地的 **CASIO服务中心联系。**

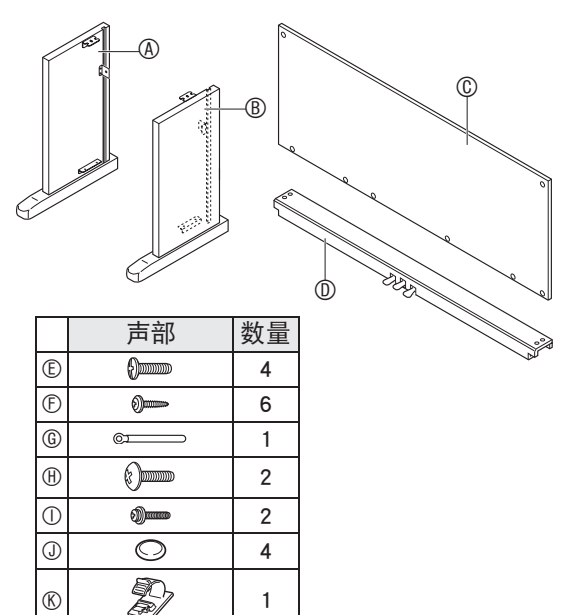

#### 如何组装支架

注意

- 支架的组装必须两个人以上共同协作讲 ⾏。
- 本支架应在平坦的表面上组装。
- 直到组装完毕为止, 不要揭下将键盘盖 固定到位的胶带。揭下胶带会使键盘盖 在组装过程中打开或关闭,有造成手及 手指受到伤害的危险。
- •组装过程中,请小心不要让手指夹在部 件之间。
- 在橡胶脚与地板之间要插入毡垫或其他 材料。不要让其直接接触。有些材料的 地板在与橡胶脚直接接触后会褪色或损 坏。

血注

• 组装支架时必须按照正确的步骤进行操 作。

#### 准备

• 从横梁 D 中拔下踏板单元的电缆。

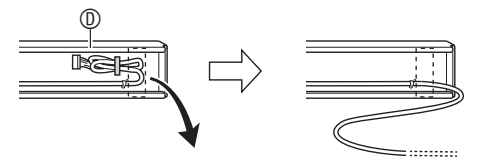

- 1. 将侧板 ④ 及 ® 安装在横梁 ® 上。用 四个螺丝 E 固定侧板。
	- 安装2部分时,要将托架3嵌入横木◎两 端的槽内。如果托架 3 没有在横木 ® 的两端插到底, 则螺丝 © 将无法插入托 架 3 的螺丝孔中,这样会损坏螺丝的螺 纹。
	- 用螺帽 ① 盖在螺丝上。

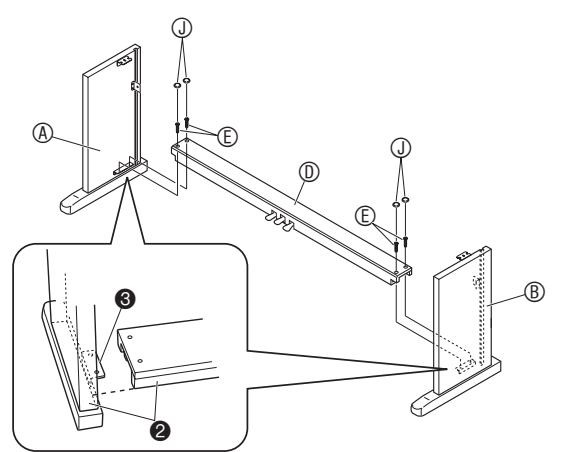

2. 将背板 © 插入侧板的沟槽 @ 中。

#### 愱壥澼

- 安装时,必须确认背板 C 的位置已对正, 如下所示。
	- –在将背板C推到位之前,请确认沿背板 底部的螺丝孔间距宽的⼀侧在左边 (从支架的正面看时),而间距窄的一 侧在右边。

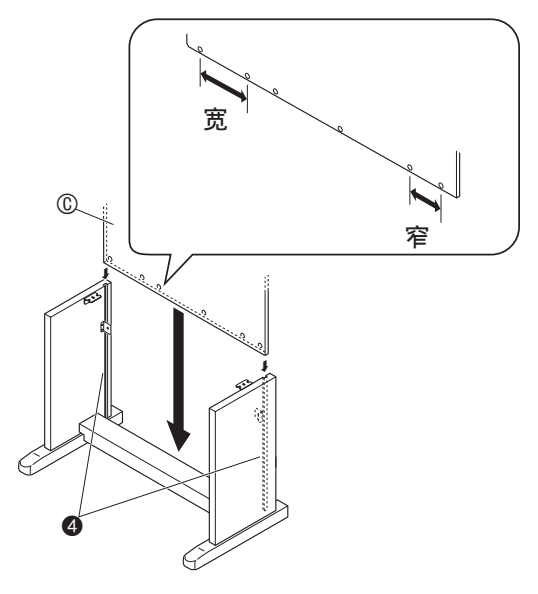

- 3. 用两个螺丝 ① 将背板 © 的上部左右 两边固定在侧板 @ 及 ® 的托架 6 上。
	- 在 @ 的位置, 在拧入螺丝之前要先将带 扣 © 套在螺丝 ① 上。

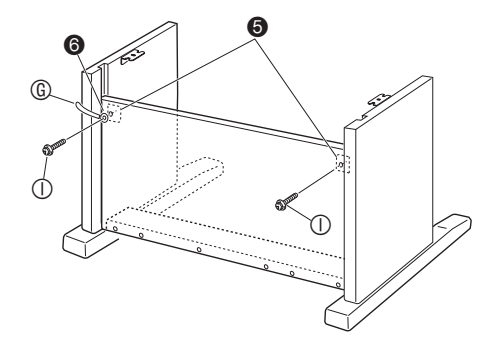

4. 然后, 用六个  $\odot$  螺丝固定背板  $\odot$  的 底部。

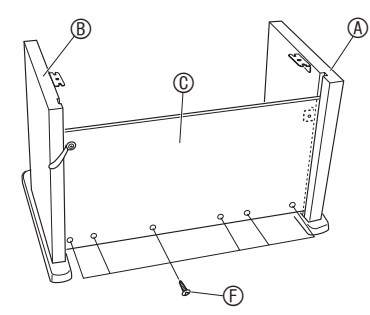

5. 调整高度调节螺丝 <sup>1</sup> 为横梁 <sup>1</sup> 提供 支撑, 使其在踩下踏板时不会向下 弯曲。

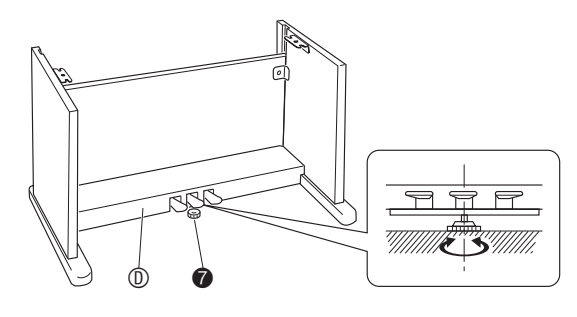

#### 重要!】

●在未调整高度调节螺丝●的情况下踩踏板 有损坏横梁 ® 的危险。在使用踏板之 前,必须确认您已调整了高度调节螺丝  $\Omega$ .

**6.** 将钢琴放在⽀架上。

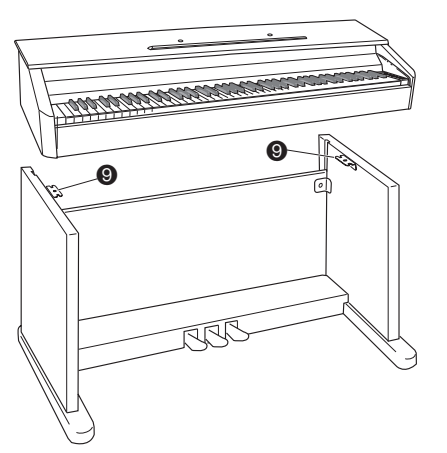

• 此时,钢琴底部上的螺丝 3 应勾在支架 托 <sup>0</sup> 的开口处。

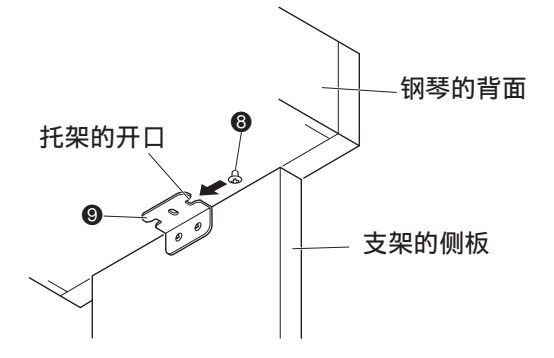

 $7.$  用两个螺丝  $\oplus$  将钢琴固定在支架 上。

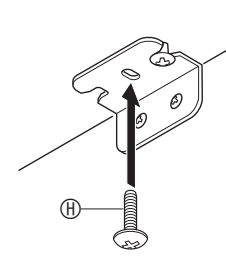

を重要!

•螺丝能防止钢琴从支架上滑落。未拧入 螺丝时切勿使用钢琴。

- **8.** 将变压器电线固定在电源终端 (DC12V)旁边的带扣 K 中。 • 有关固定电源线的说明,请参阅
	- 13, 2012 03, 2013, 2014, 2015<br>第 CN-7 页上的 "事前准备"一节。

DC 12V 终端

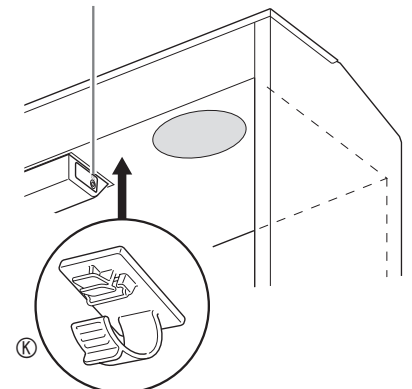

#### 如何连接踏板线

1. 以如图所示踏板插头的方向, 将其 插入钢琴底部上的踏板接口内。 a. 将插头在插⼝中插到底。 b. 用带扣 © 固定踏板线。

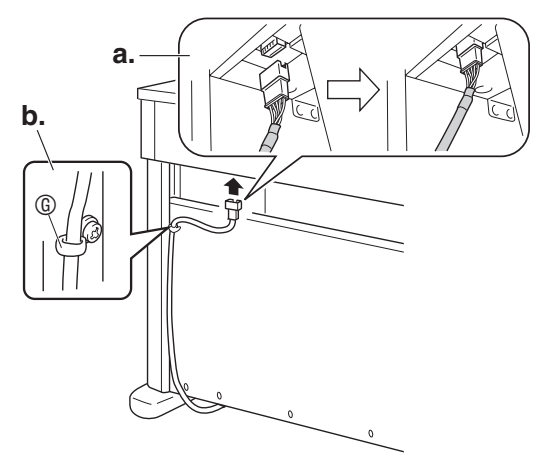

#### 如何安装乐谱架

**1.** 在钢琴顶部的孔中插⼊乐谱架的 脚,装上乐谱架。

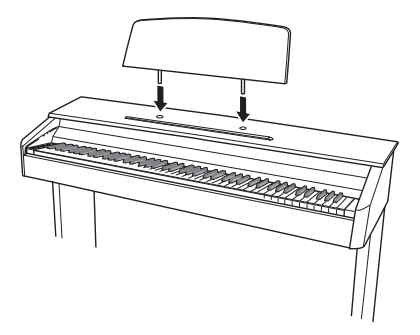

#### 从键盘上取下保护胶带

保护胶带贴在键盘琴键的前边缘上,在搬 运过程中保护键盘。请在使⽤数码钢琴之 前取下保护胶带。

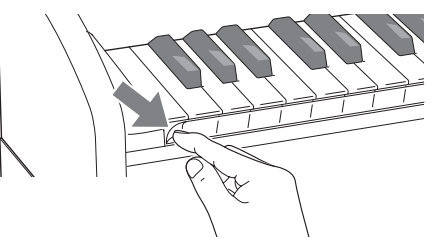

#### 疑难排解

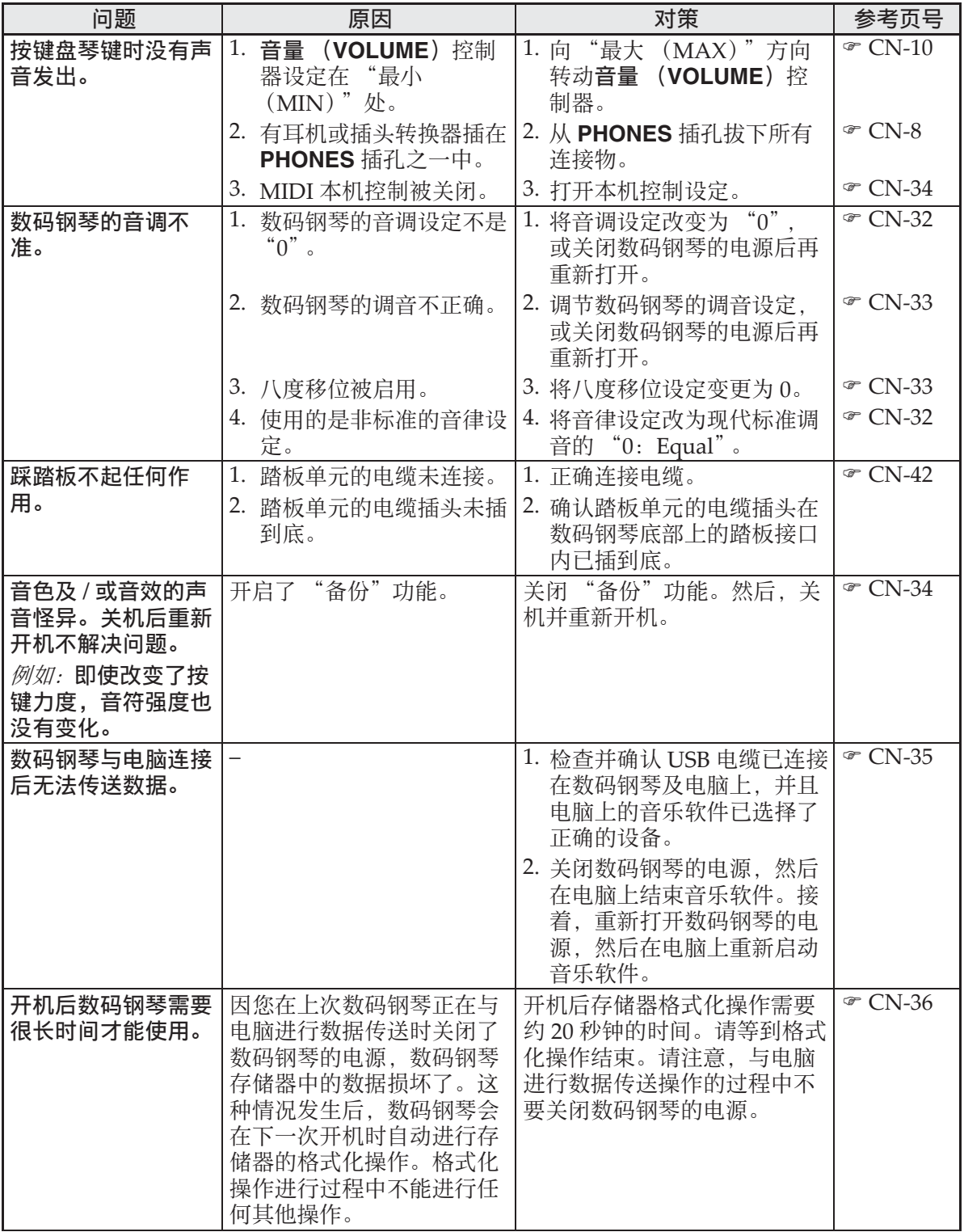

I

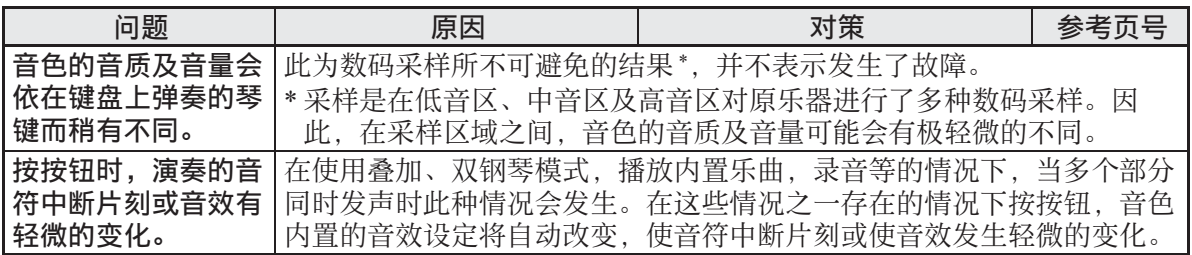

a a

### 产品规格

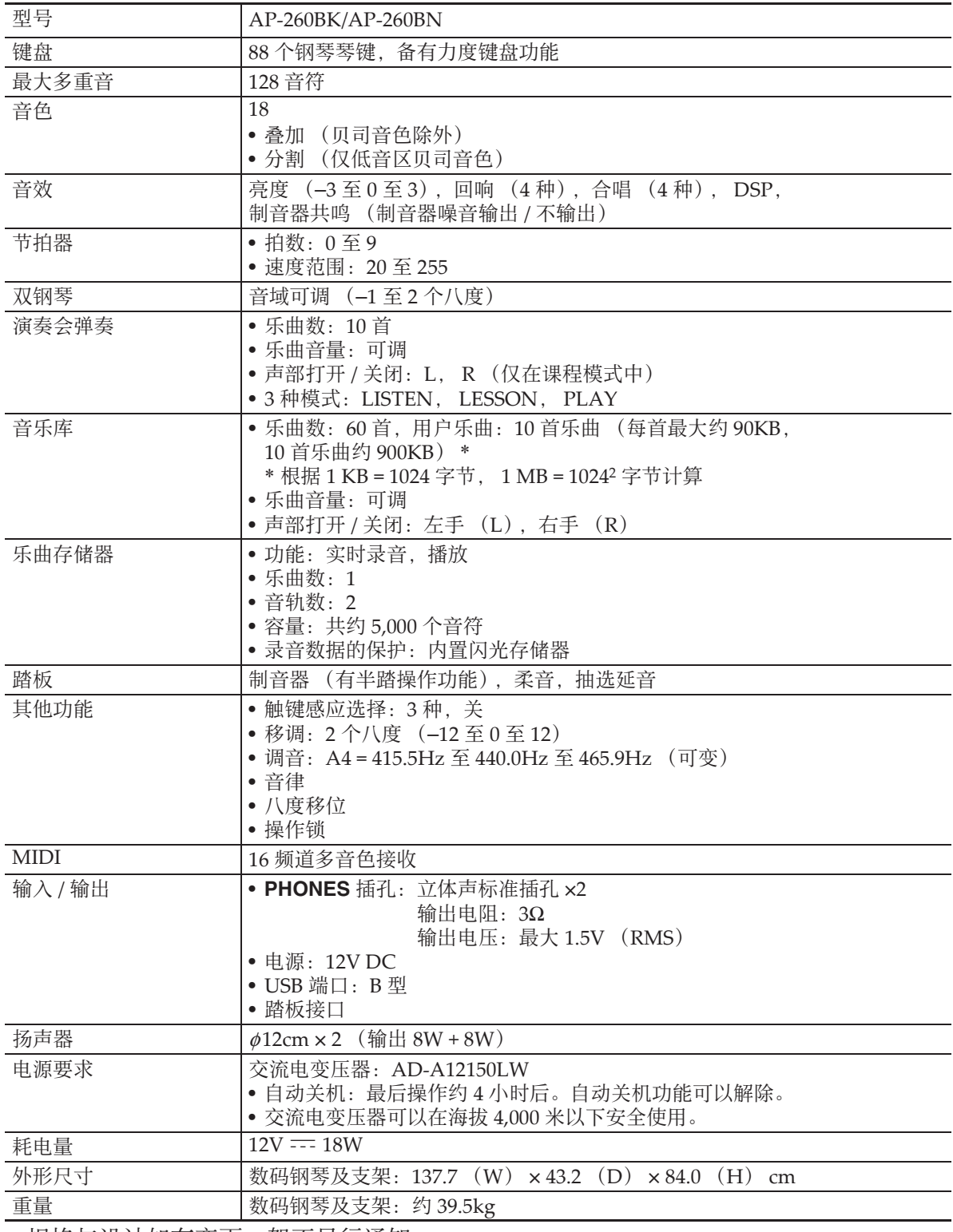

• 规格与设计如有变更,恕不另⾏通知。

#### 操作须知

必须阅读及遵守下述操作须知。

#### ■ 场所

本产品应避免放置在下列场所。

- 受直射阳光照射及湿度高的地方
- 温度极端的地方
- 收⾳机、电视机、放像机或调谐器附近 上述装置不会使本产品发⽣故障,但本 产品可能会干扰附近装置的音频或视频 接收。

#### ■ 用户维护保养

- 切勿使用苯、洒精、稀释剂或其他化学 试剂清洁本产品。
- 要清洁本产品或其键盘时, 请使用蘸有 水和中性清洁剂稀释溶液的软布。请先 将软布完全拧干后再进行擦拭。

#### ■ 附件及另选件

只能使用本产品指定的配件。使用未指定 的配件有造成火灾、触电及人身伤害的危 险。

#### ■焊线

本产品的外表可能会有线条。这些 "焊 线"是塑料压模成型工序的结果。不是裂 纹或划痕。

#### ■ 乐器使用礼仪

使用本产品时, 应总是想到周围的人。在 深夜演奏时, 需要特别注意音量, 不要打 扰其他人。深夜演奏时您还可以关上窗户, 或使用耳机。

- 不得复制本说明书或其中的任何声部。 根据版权法, 您可以个人使用本说明书, 未经卡西欧 (中国)贸易有限公司的许 可不得他用。
- 卡西欧 (中国)贸易有限公司对于因使 用或无法使用本说明书或产品而引起的 任何损失 (由利益损失而产生的包含 的、无限制的损害, 工作中断, 信息手 失)一律不负任何责任。即使卡西欧已 接到此种损害可能性的警告。
- 本用户说明书的内容如有更改, 恕不另 行通知。

#### ■ 交流电变压器使用须知

- 请使⽤距离较近的电源插座,以便在发 生故障时或在其他必要的情况下能随时 拔下交流电变压器。
- 交流电变压器只能在室内使用。不要在 可能会溅上水或沾上湿气的环境中使用。 不要在交流电变压器上放置花瓶等任何 盛有液体的容器。
- 交流电变压器应在干燥的地方保管。
- 请在宽敞、通风的地方使用交流电变压 器。
- 切勿将报纸、桌布、窗帘或任何其他类 似的物品盖在交流电变压器上。
- 打算长期不使⽤数码钢琴时请从电源插 座拔下交流电变压器。
- 切勿以任何方式修理或改造交流电变压 器。
- 输出极性: < ← →

#### 交流电变压器使用须知

型号:AD-A12150LW

- 1. 阅读本说明书。
- 2. 将本说明书放在手边。
- 3. 留意所有警告事项。
- 4. 遵守所有说明。
- 5. 不要在水边使用本产品。
- 6. 只使用干布进行清洁。
- 7. 不要在电暖炉、加热器、火炉或任何其他热源 (包括放大器)附近安装。
- 8. 只使用厂家指定的附件及配件。
- 9. 所有服务必须委托给经认证的服务人员。下列任何情况发生后需要专业服务: 当 产品损坏时,当电源线或插头损坏时,当液体浸入产品中时,当异物掉入产品中 时,当产品被⾬淋或打湿时,当产品动作异常时,当产品掉落时。
- 10. 不要让本产品混入或溅上液体。不要在本产品上放置任何含有液体的物品。
- 11. 不要让电源的输出电压超出额定电压。
- 12. 在插入电源之前要确认四周是干燥的。
- 13. 确认本产品的方向正确。
- 14. 在雷雨天气或打算长期不使用时请拔下电源。
- 15. 不要让本产品的通风口被遮挡。请按照厂家的指示安装本产品。
- 16. 请小心不要将电源线放在容易被踩上的地方或严重弯曲,特别是离插头很近或很 沅的地方。
- 17. 交流电变压器应插在与产品尽量近的电源插座中,以便紧急时能随时拔下插头。

下示标志表示警告本产品内存在有未绝缘的高电压,其可能会有导致用户触电的危 险。

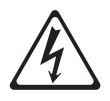

下示标志表示本产品附带的文件中有重要的操作及维护 (服务)说明。

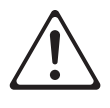

# 附录

#### 音色列表

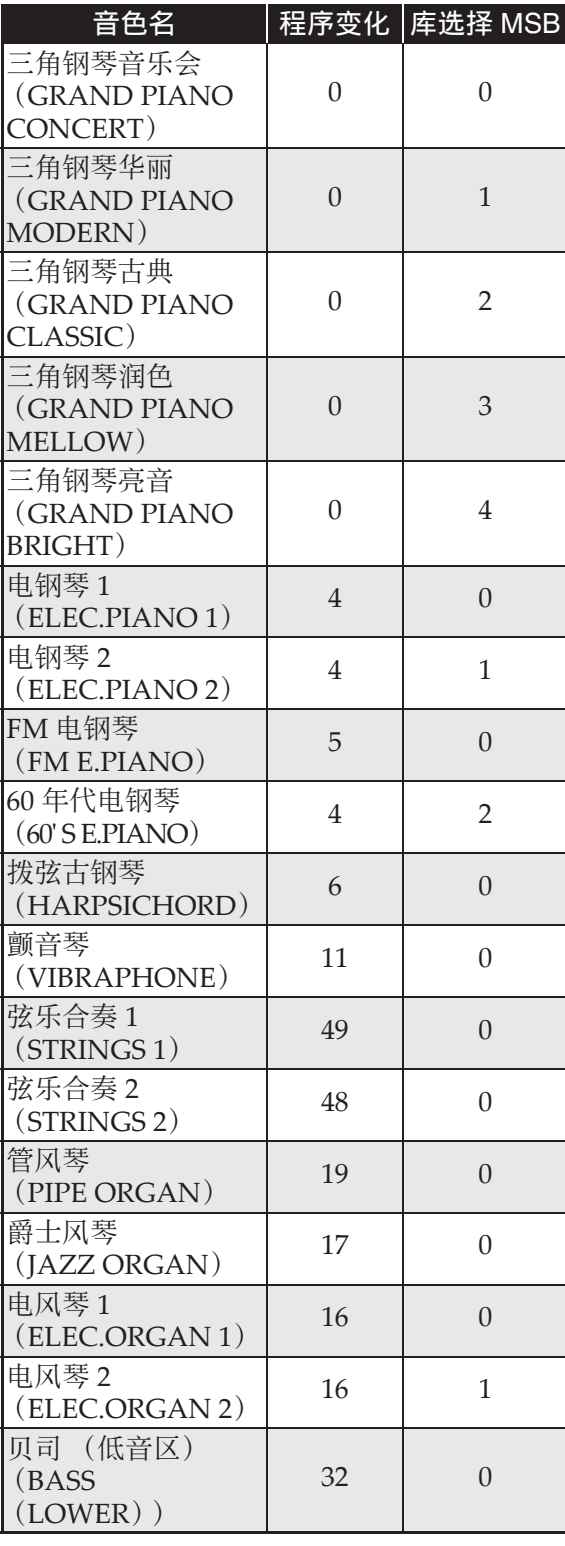

演奏会弹奏列表

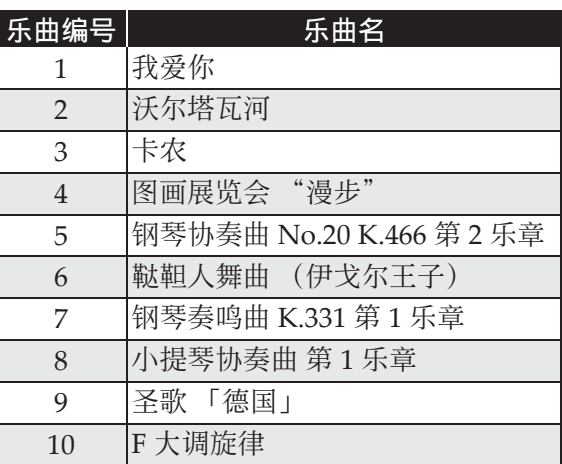

#### 音乐库列表

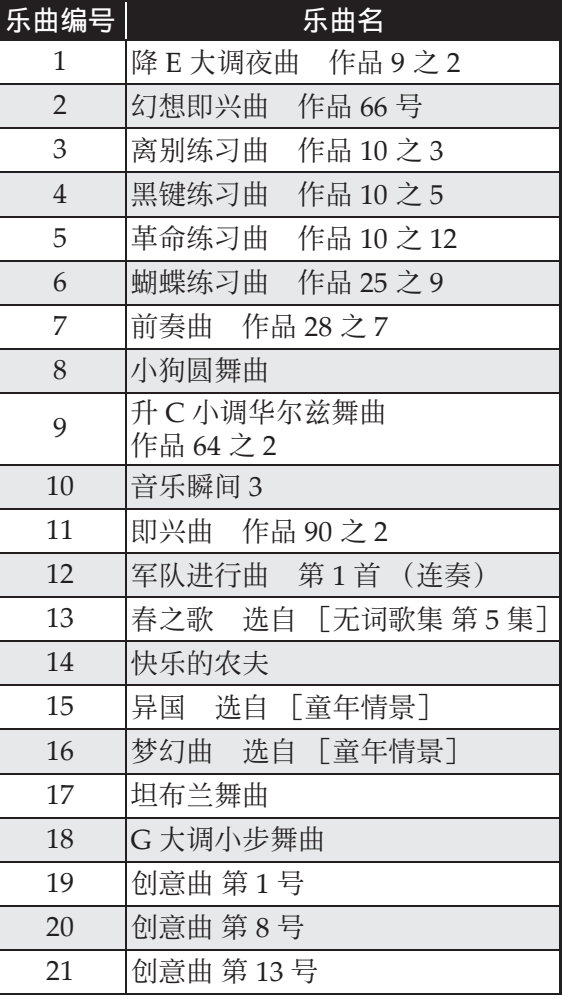

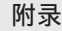

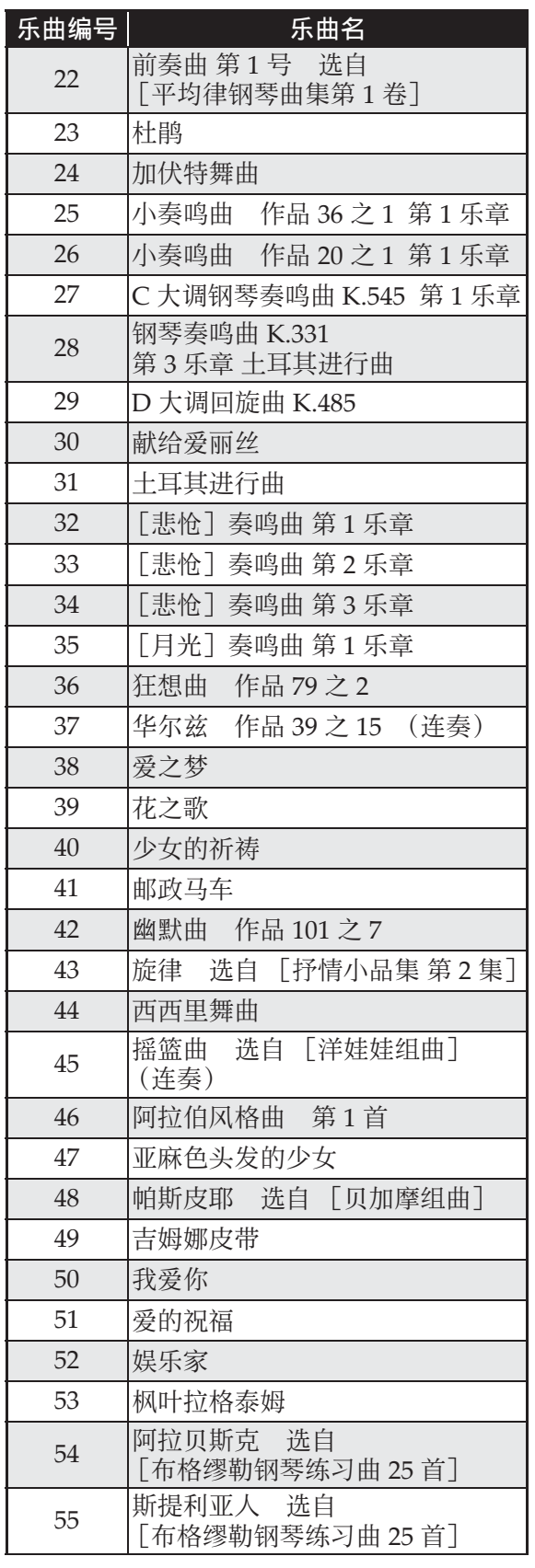

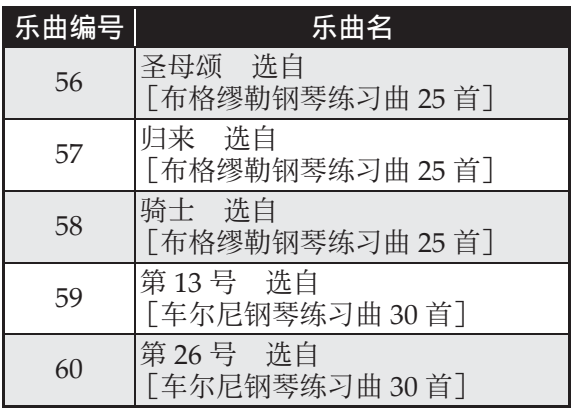

# **Models: AP-260BK/AP-260BN Version : 1.0** Models: AP-260BK/AP-260BN

# **MIDI Implementation Chart MIDI Implementation Chart**

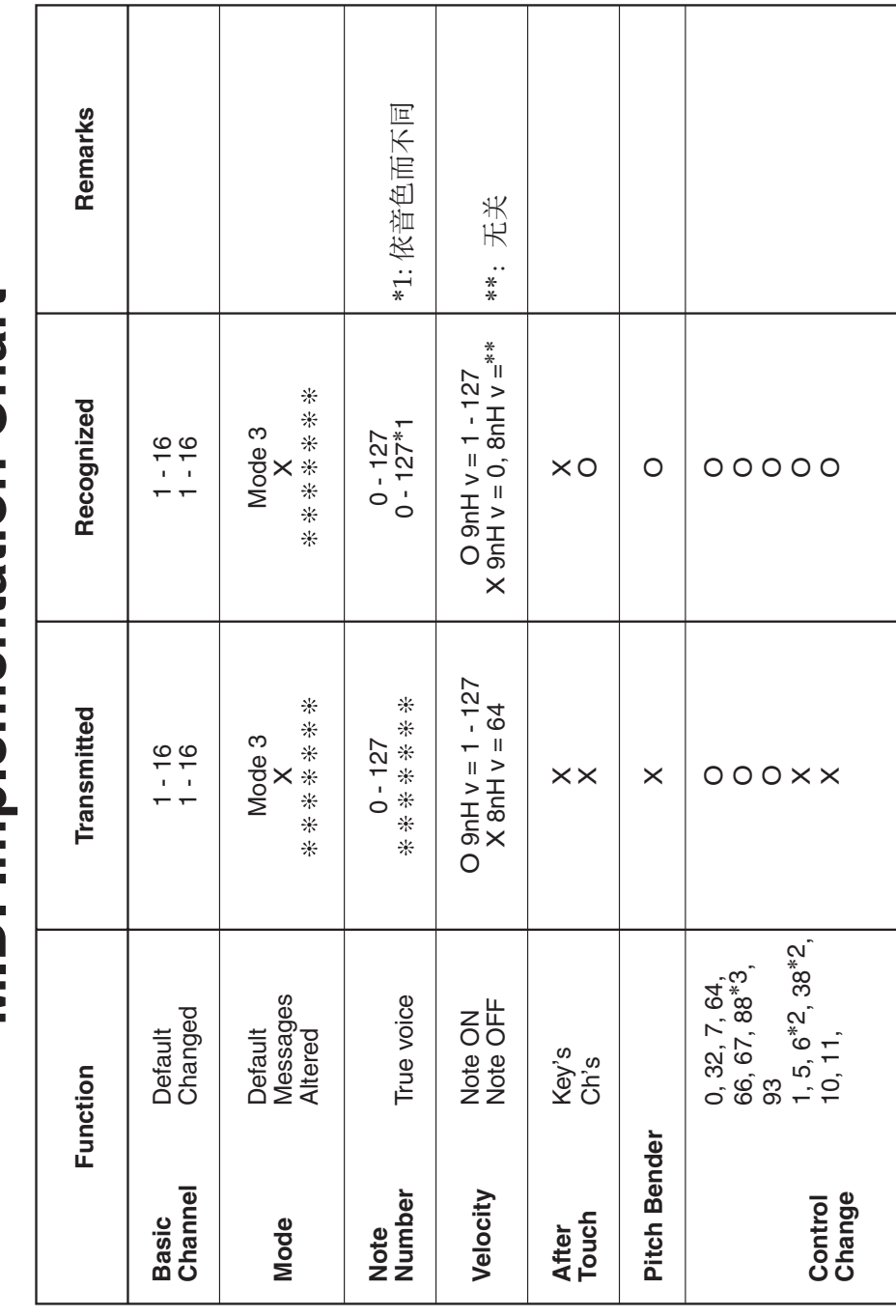

Version: 1.0

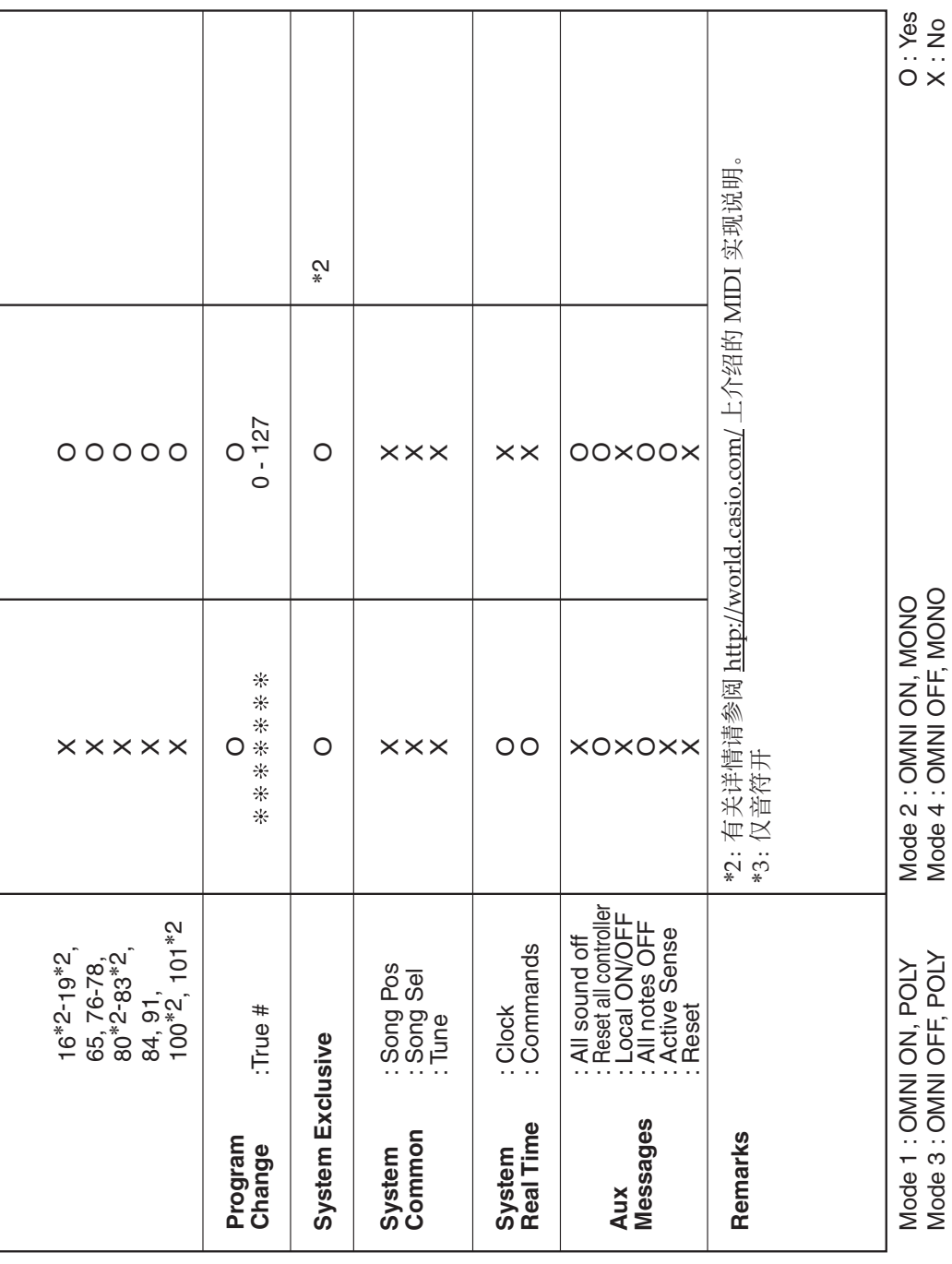

制造公司: 卡西欧电子科技 (中山) 有限公司

邮政编码: 528437 执行标准号: Q/CETZ 02-2012 ⚔⚤濕ⷣᶀ䙥ᶑ⯕ⵦ㿏䀐⌵⊞䤵⢋德壣 䆬㪅濕<sup>2014</sup> <sup>ⷘ</sup> <sup>10</sup> <sup>㙬</sup>

C MA1410-A Printed in China

AP260-CK-1A © 2014 CASIO COMPUTER CO., LTD.